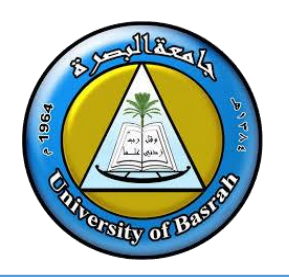

### **AL-Zahraa College of Medicine**

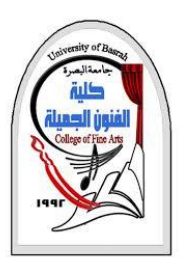

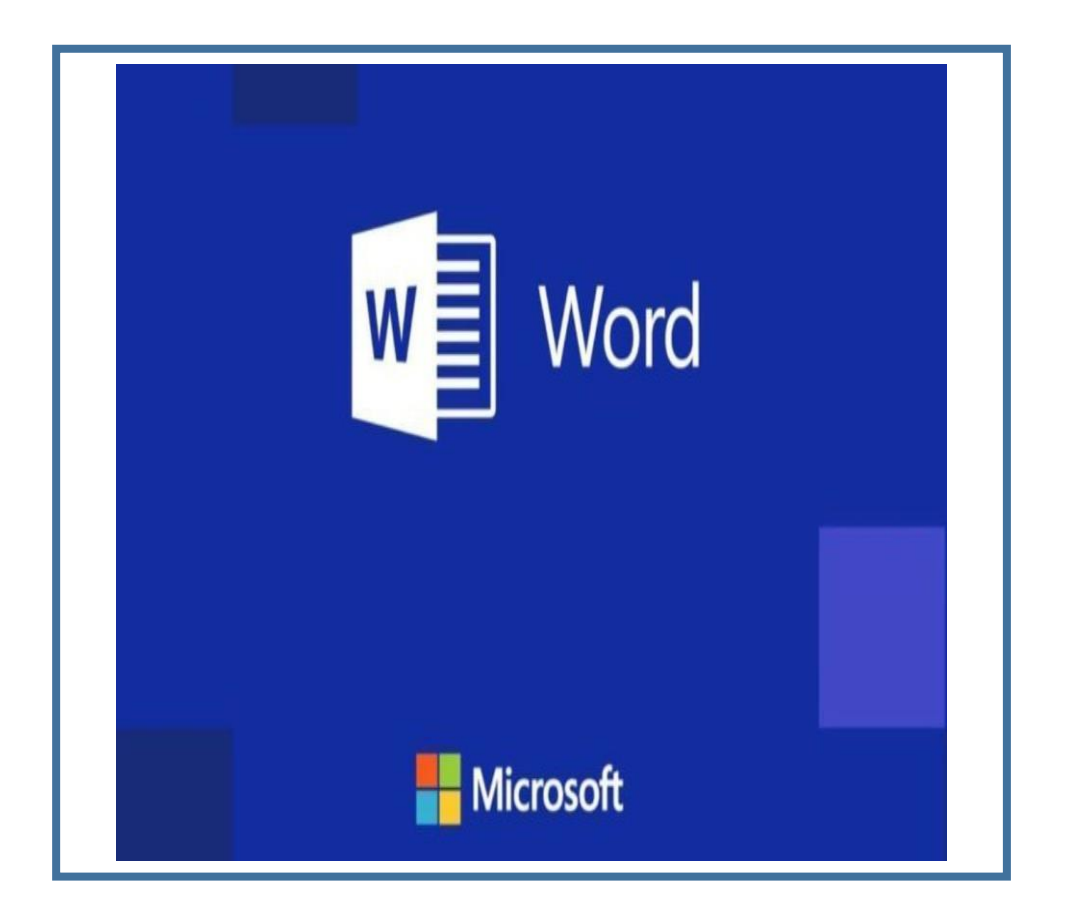

### **Microsoft Word**

**المحاضرة الثالثة**

By **Dr. Waleed Noori Hussein** University of Basrah

### **اهداف المحاضرة**

- التعرف على البرنامج .
- فهم كيفية بدء العمل في البرنامج.
- وصف تبويبات البرنامج والتعرف عليها.

#### University of Basrah 1

**Objectives**

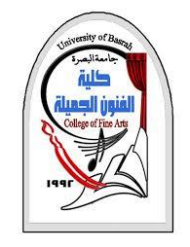

**المقدمة**

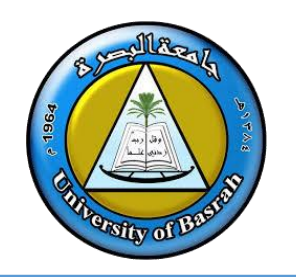

## ًا ما يطلق عليه **Word** هو برنامج معالجة نصوص غالب **Microsoft Word** ❑ رسومي يمكن للمستخدمين الكتابة به. وهو من صنع شركة مايكروسوفت. الغرض من برنامج **Word MS** هو السماح للمستخدمين بكتابة المستندات وحفظها.

### **INTRODUCTION**

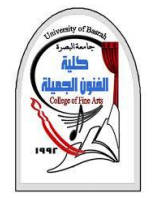

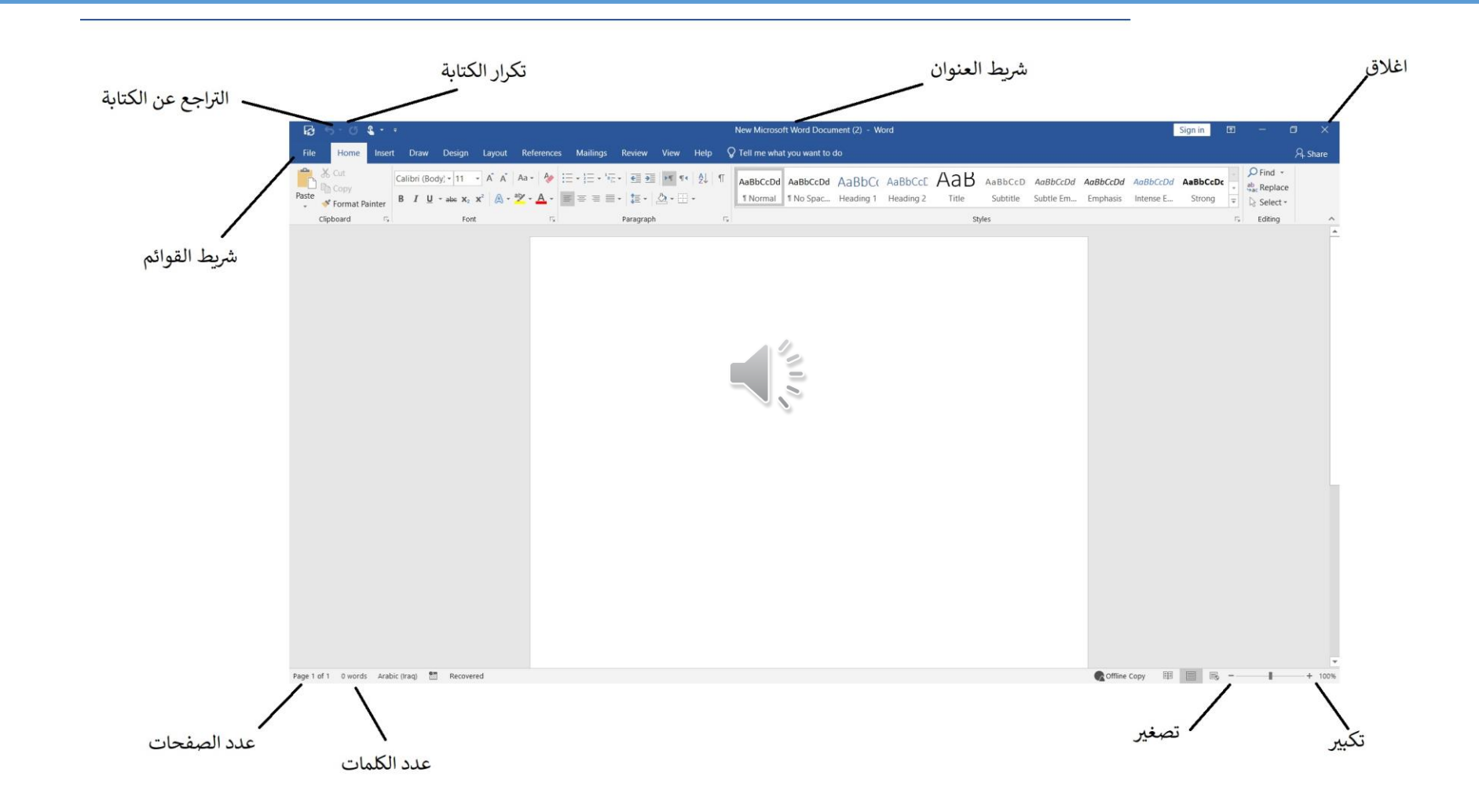

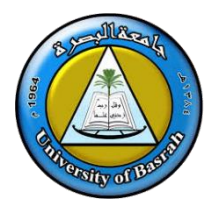

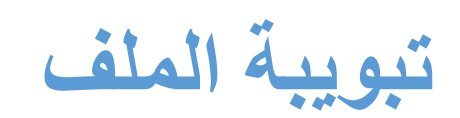

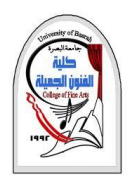

#### **File TAB**

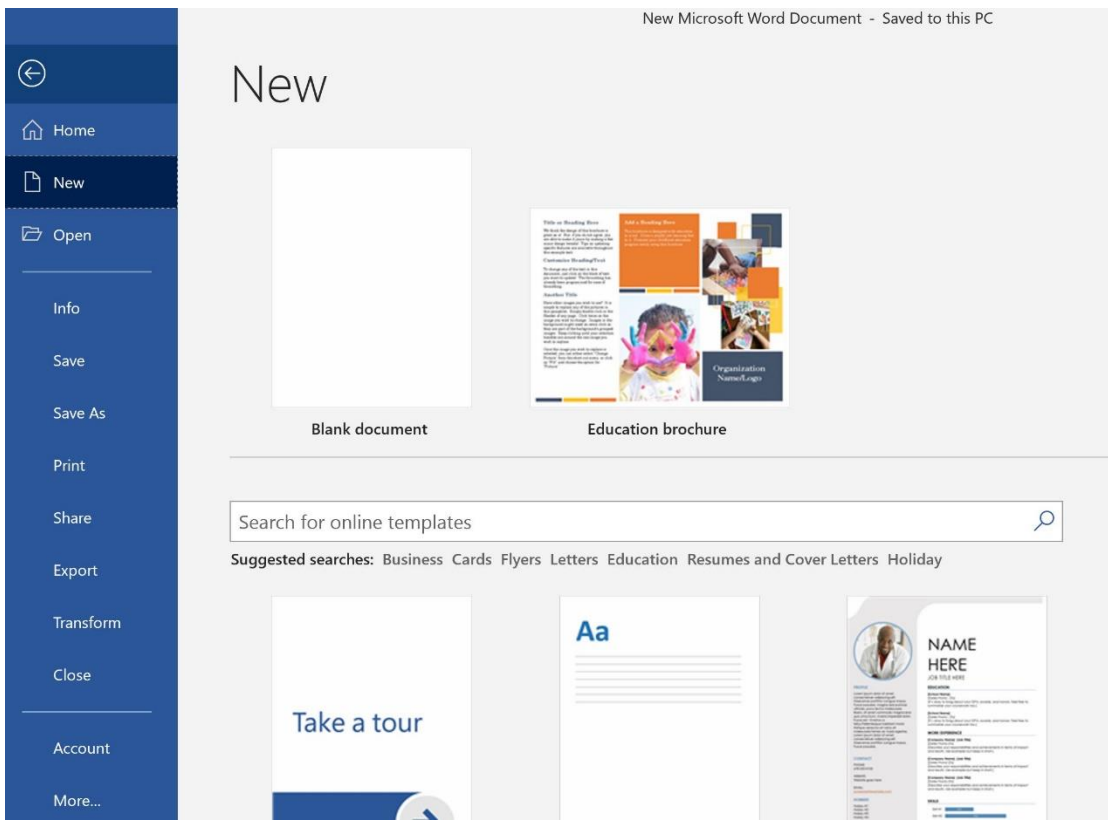

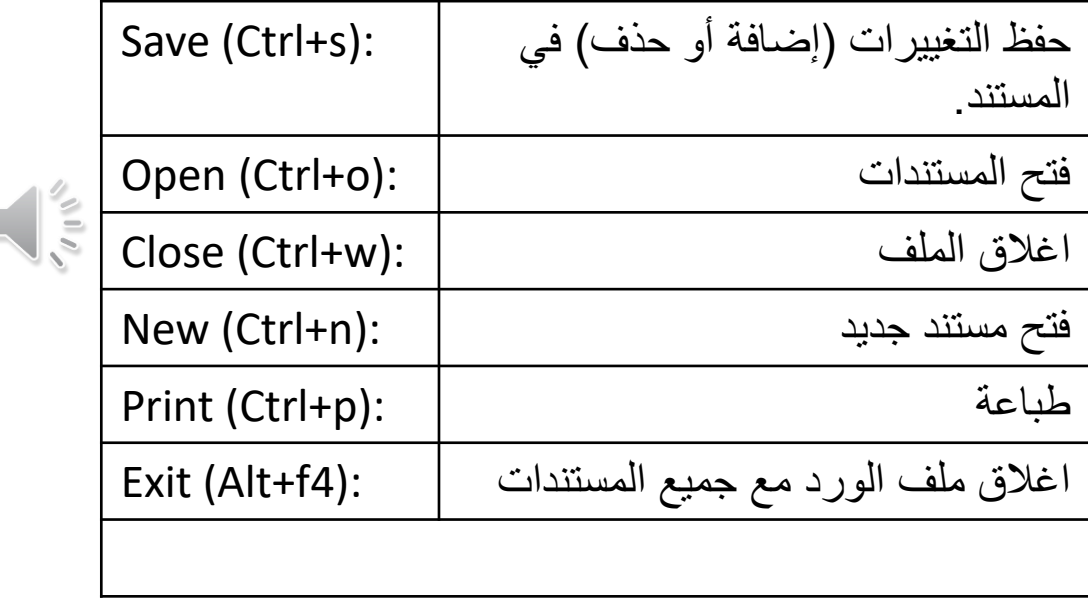

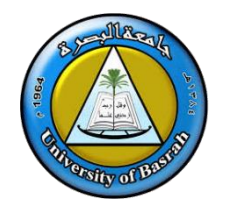

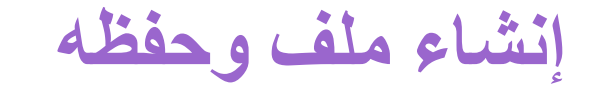

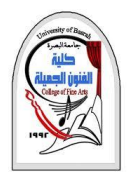

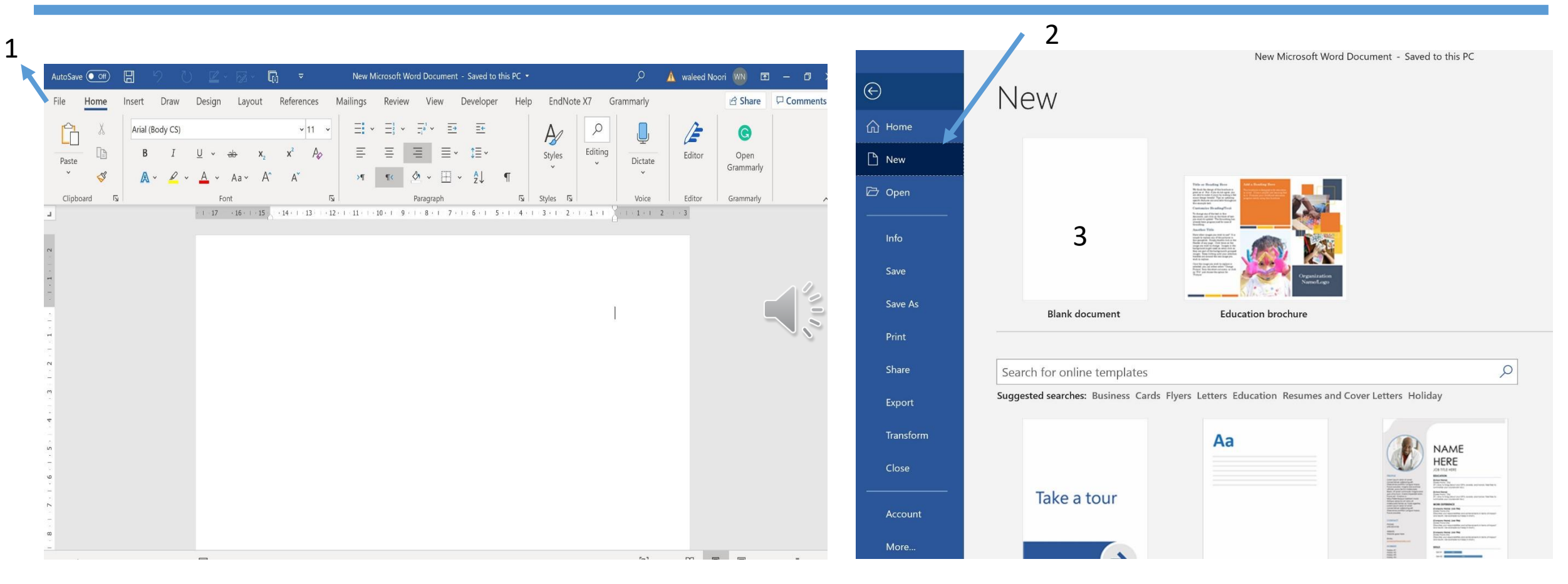

### Select file- New – Blank document (ctrl+n)

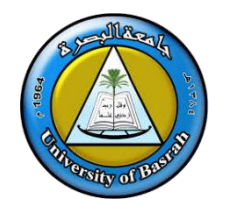

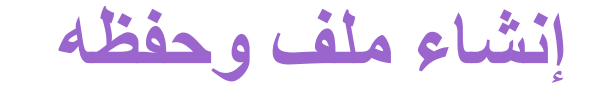

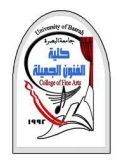

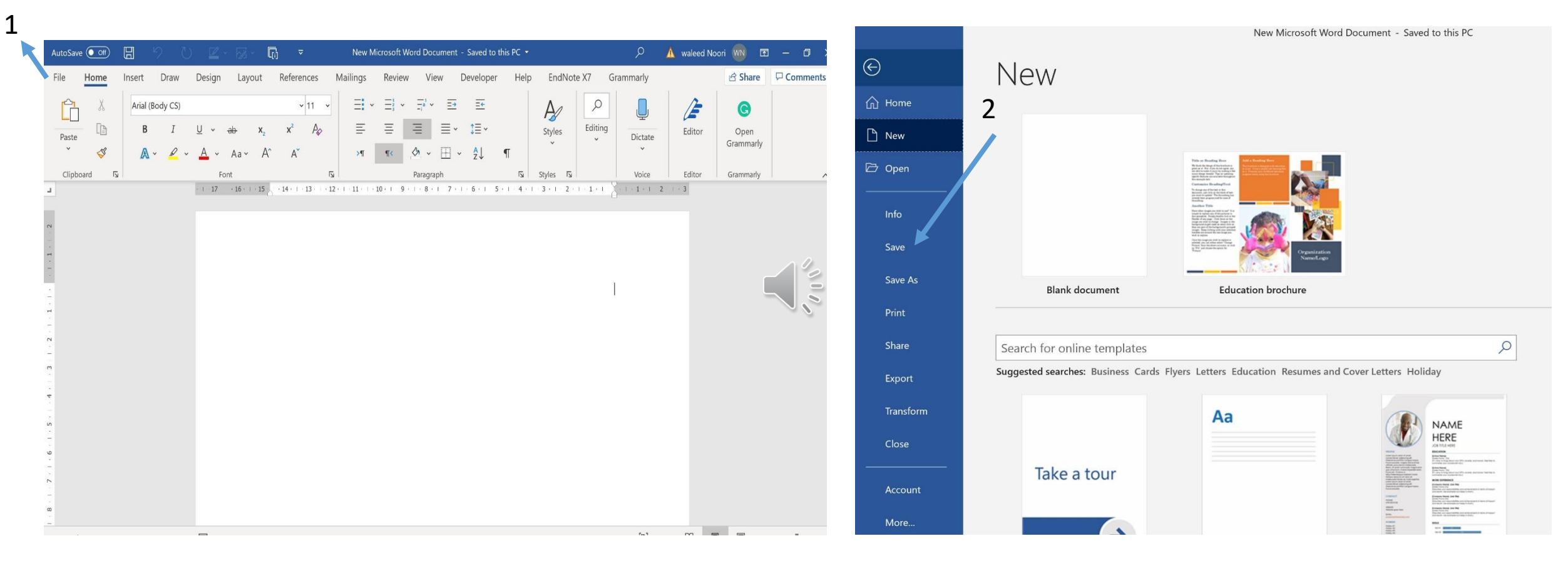

### Select file- save (ctrl+s)

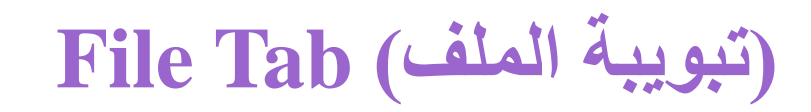

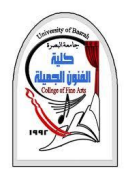

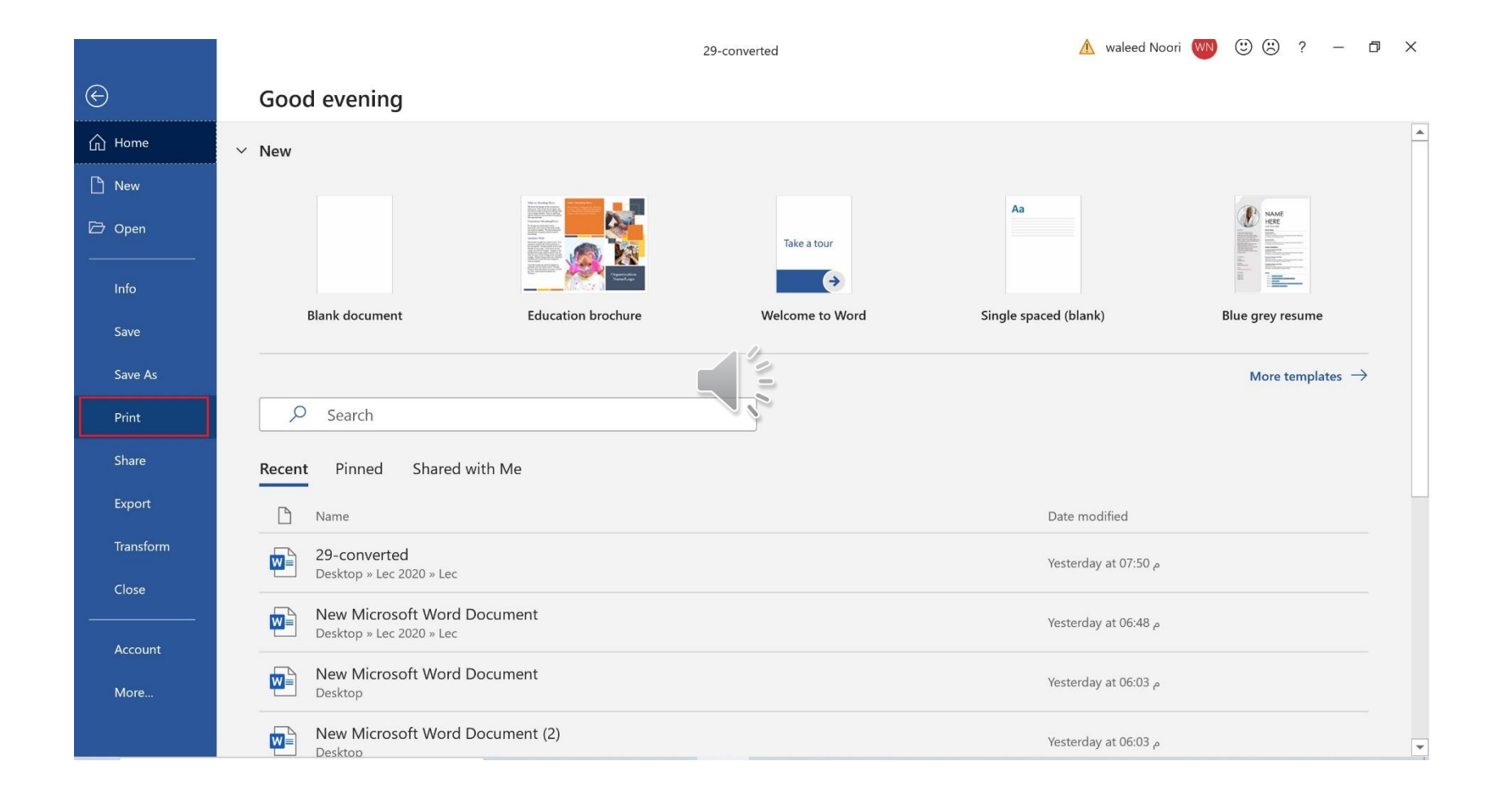

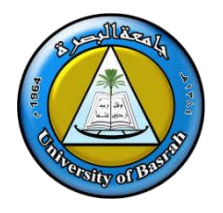

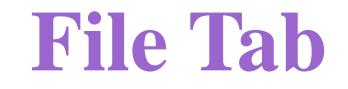

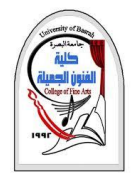

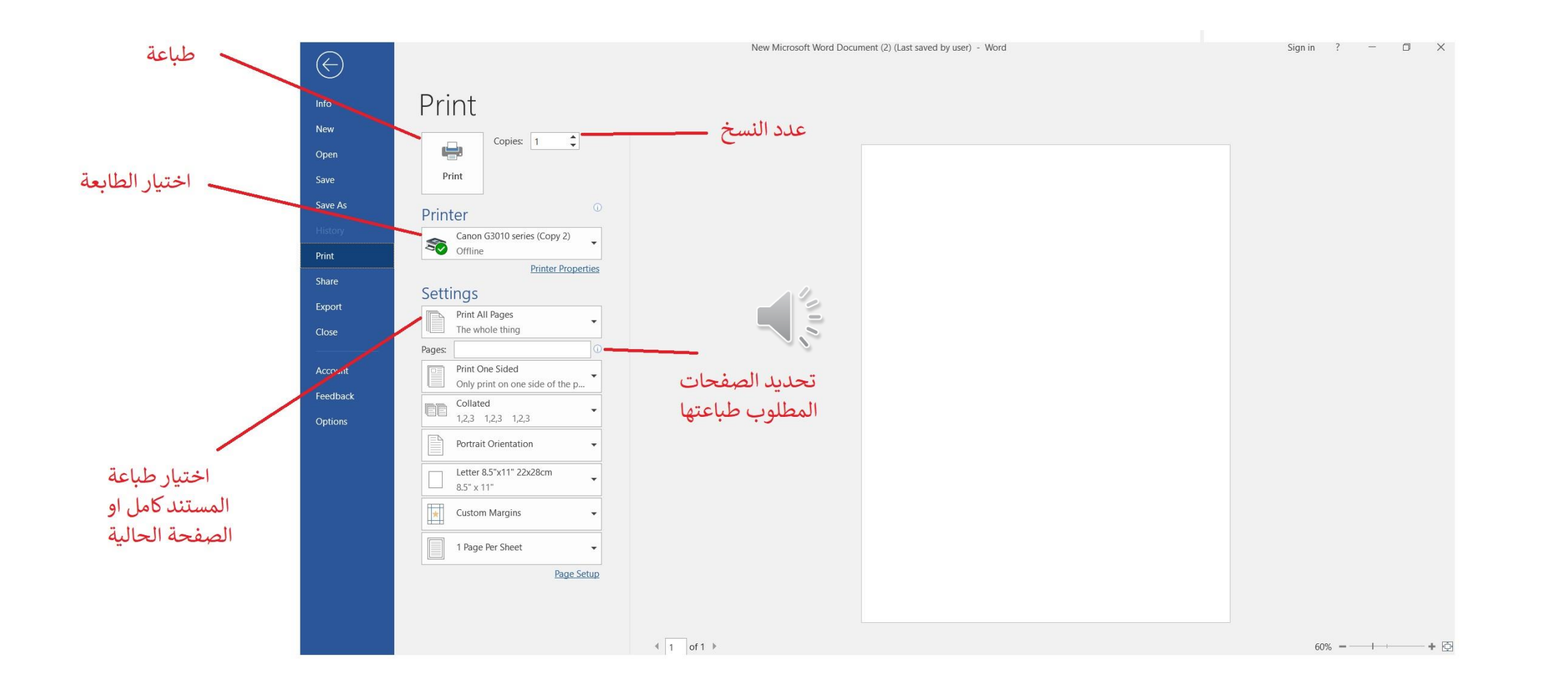

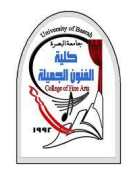

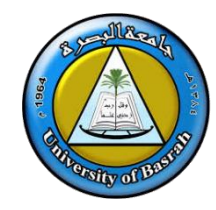

### **)الصفحة الرئيسية( TAB HOME**

❑ **الصفحة الرئيسية** تعتبر علامة تبويب الصفحة الرئيسية الأكثر استخدامًا ؛ حيث تحتوي جميع ميزات تنسيق النص مثل ً تغيير الخط والنصوص وغيرها.

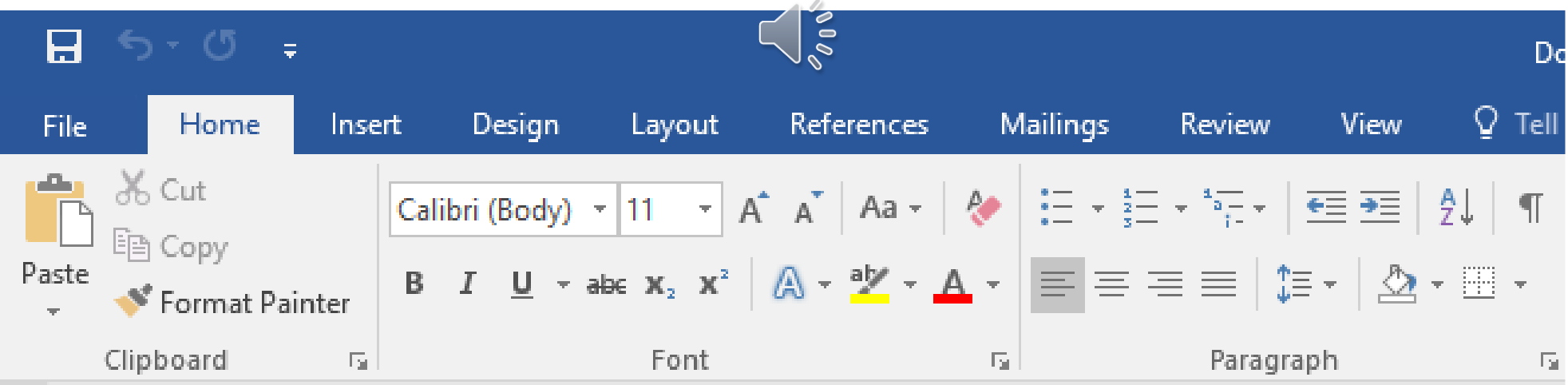

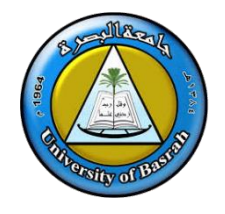

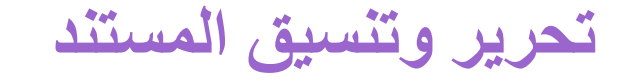

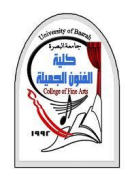

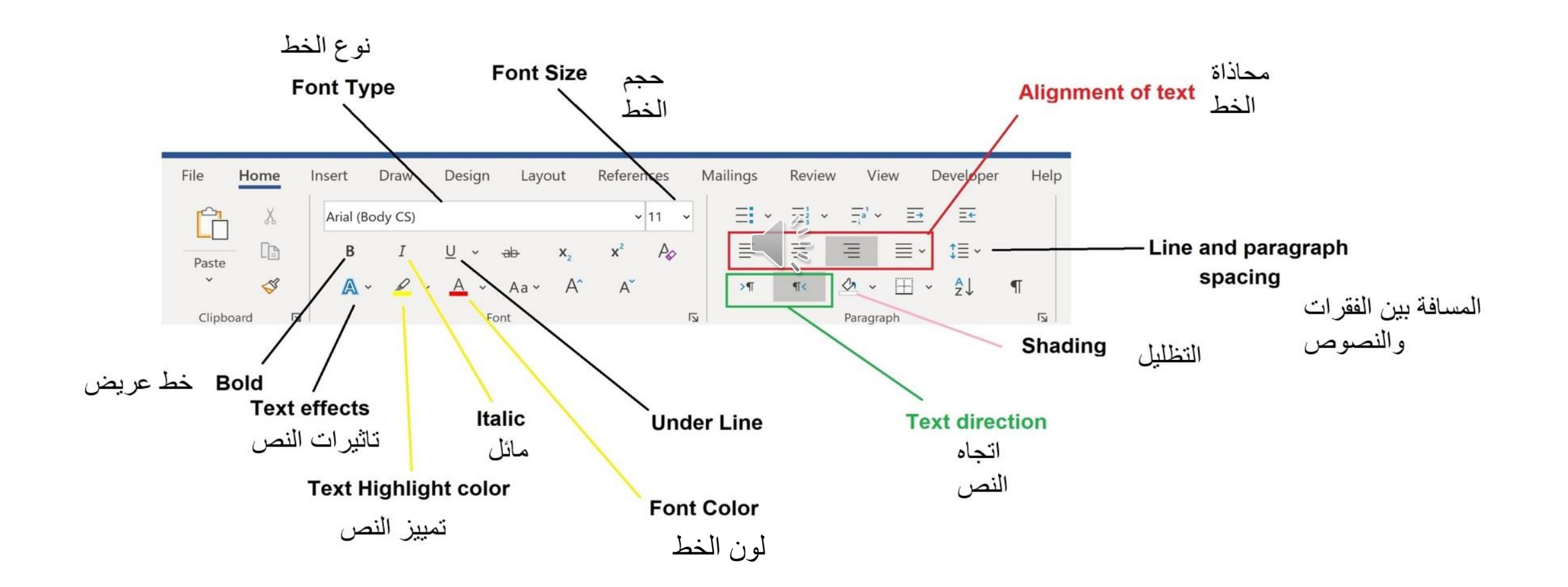

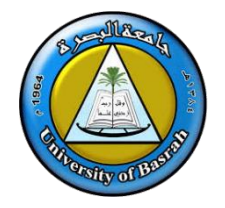

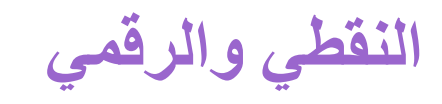

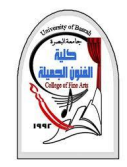

 $\mathbb T$ 

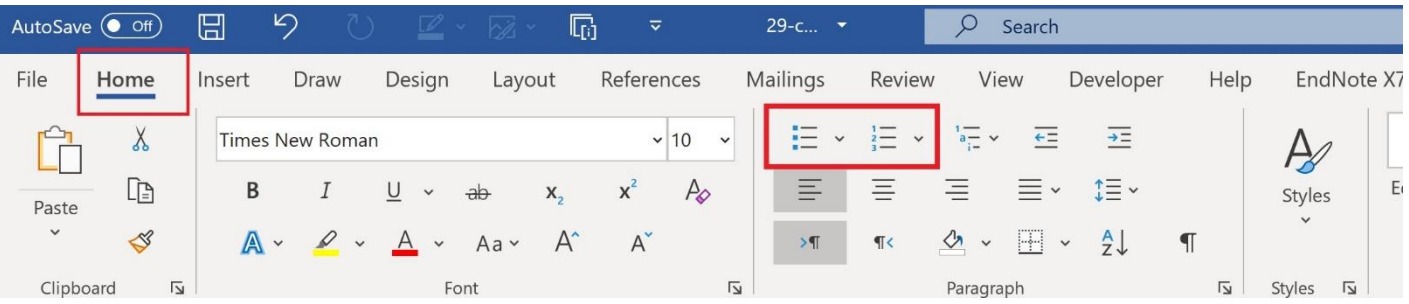

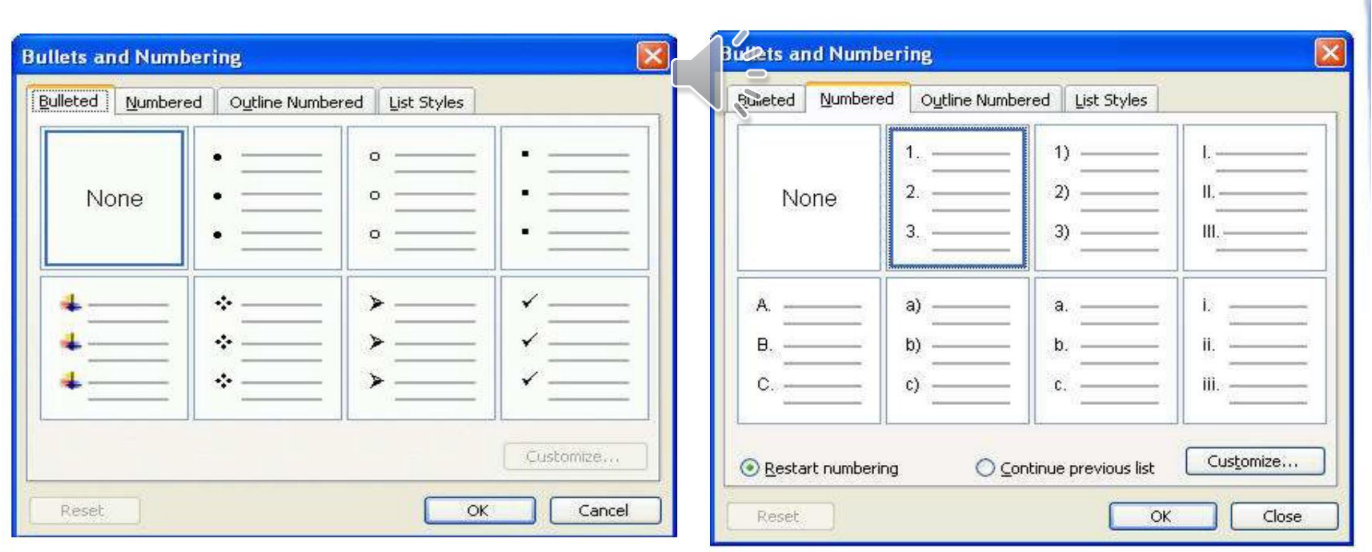

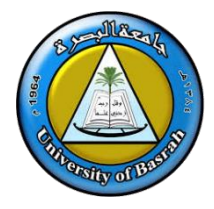

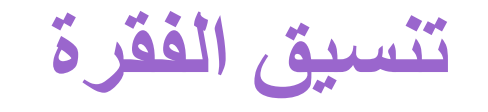

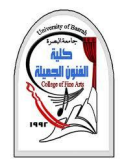

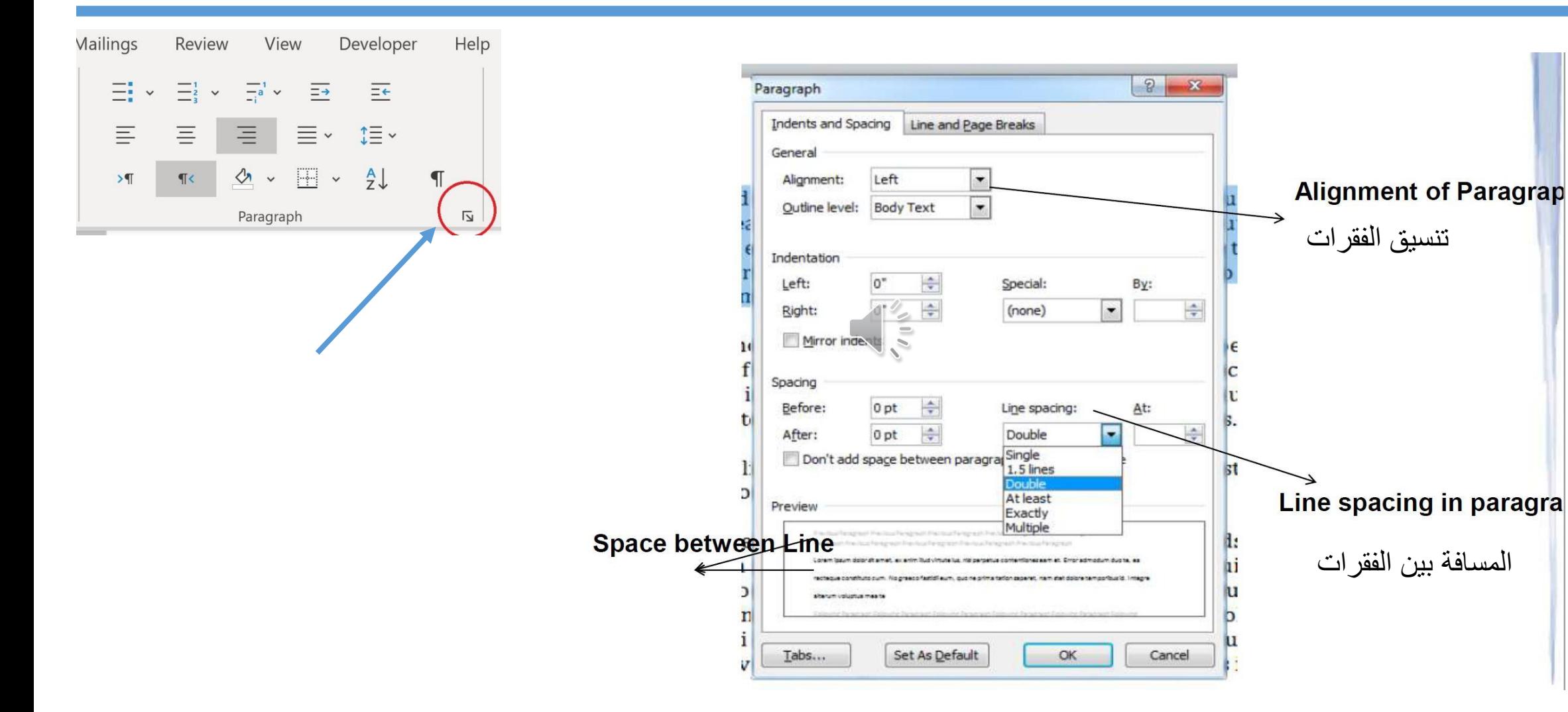

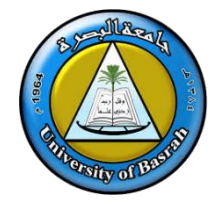

### **Subscript and Superscript**

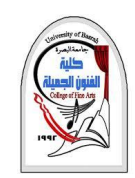

**Superscript**

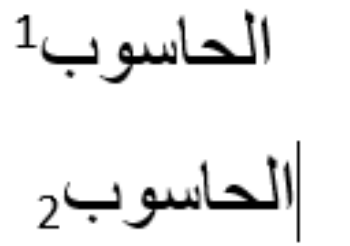

**Subscript**

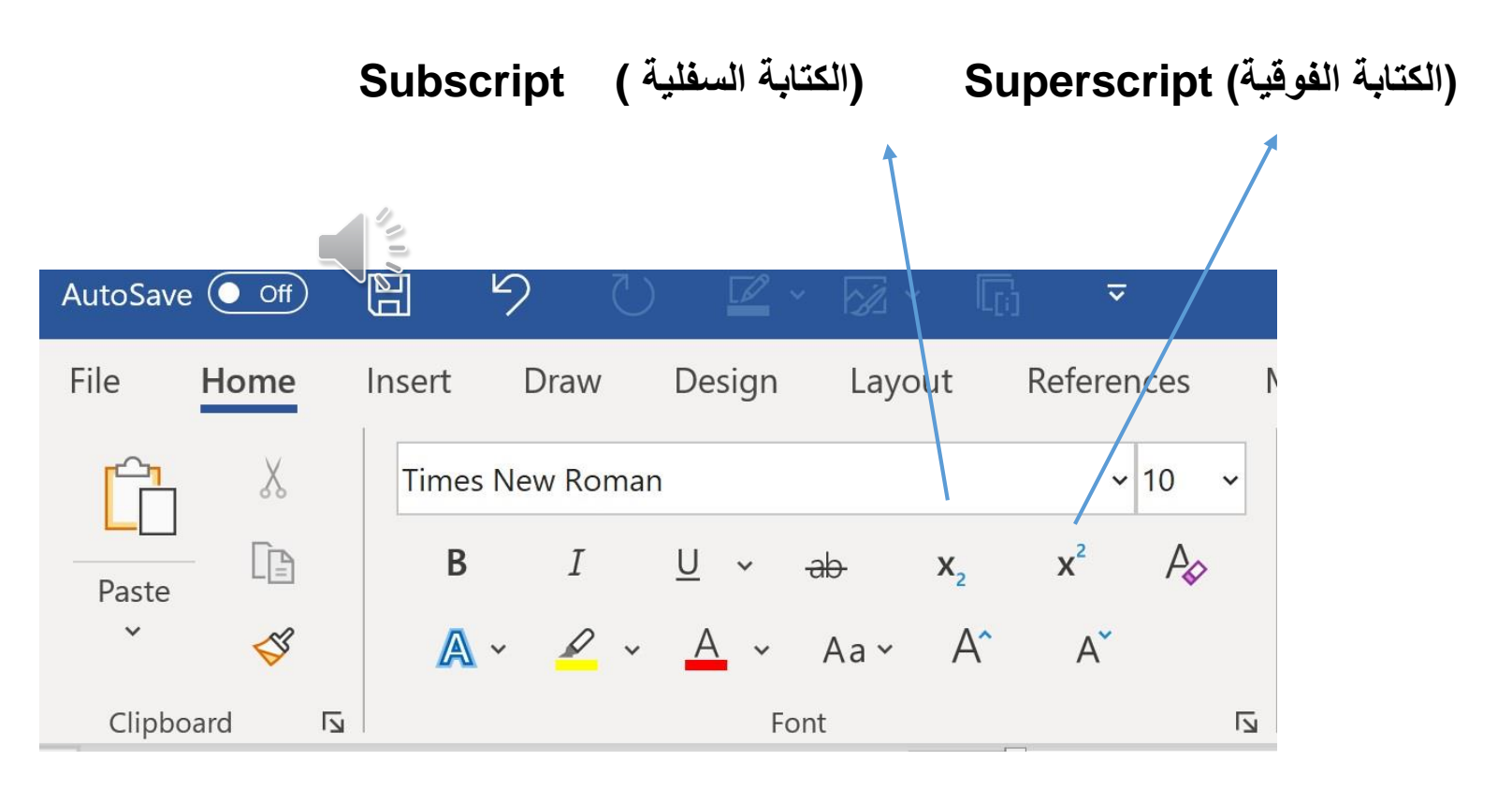

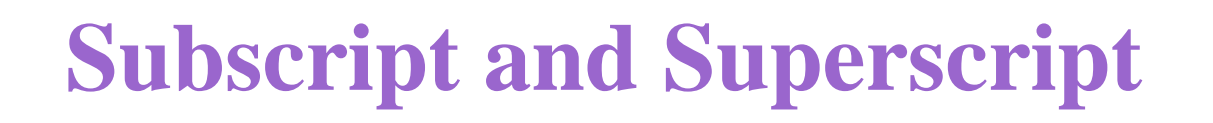

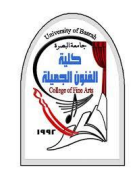

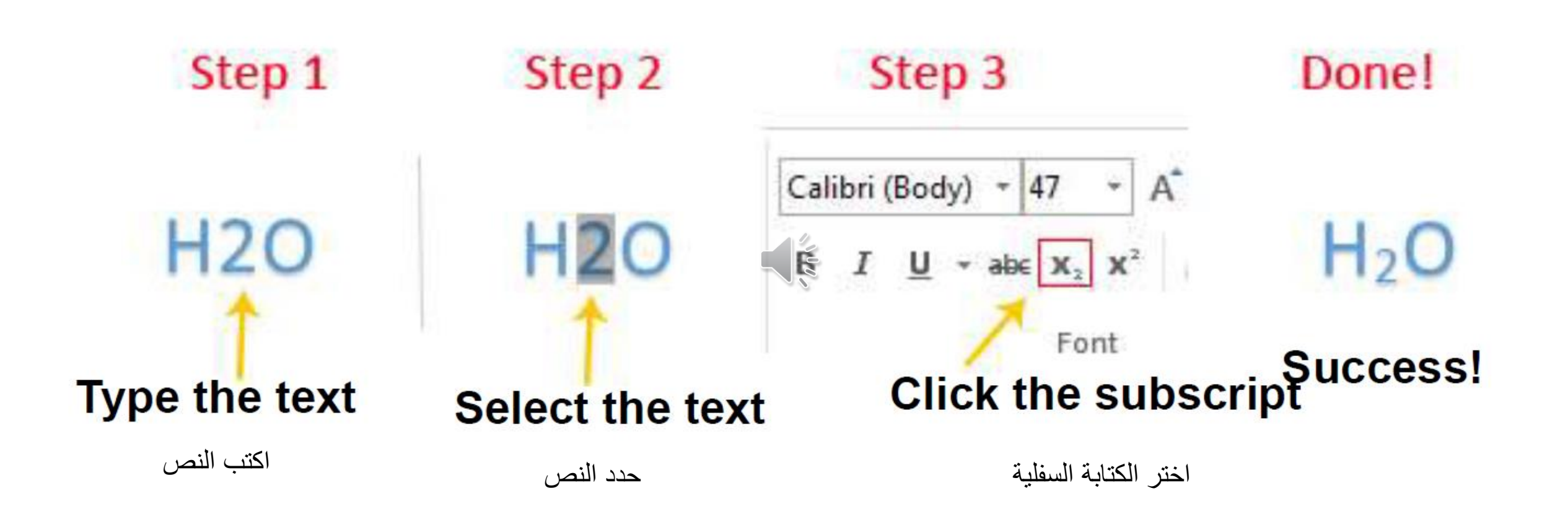

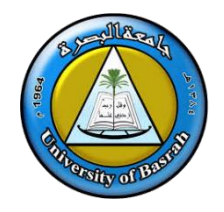

### **)البحث واالستبدال(Replace & Find**

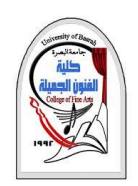

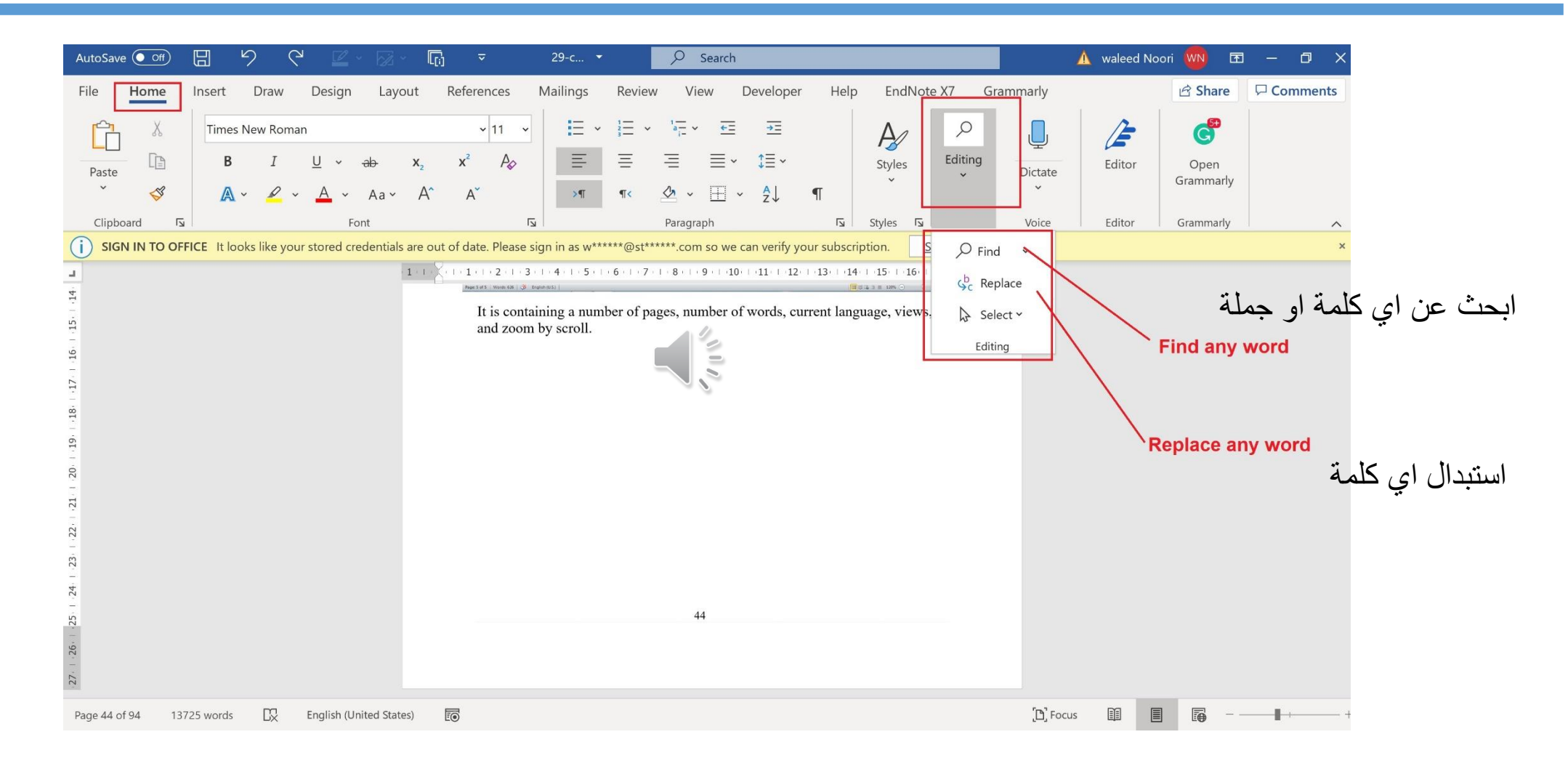

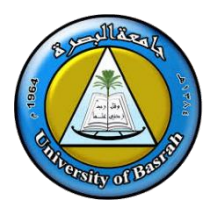

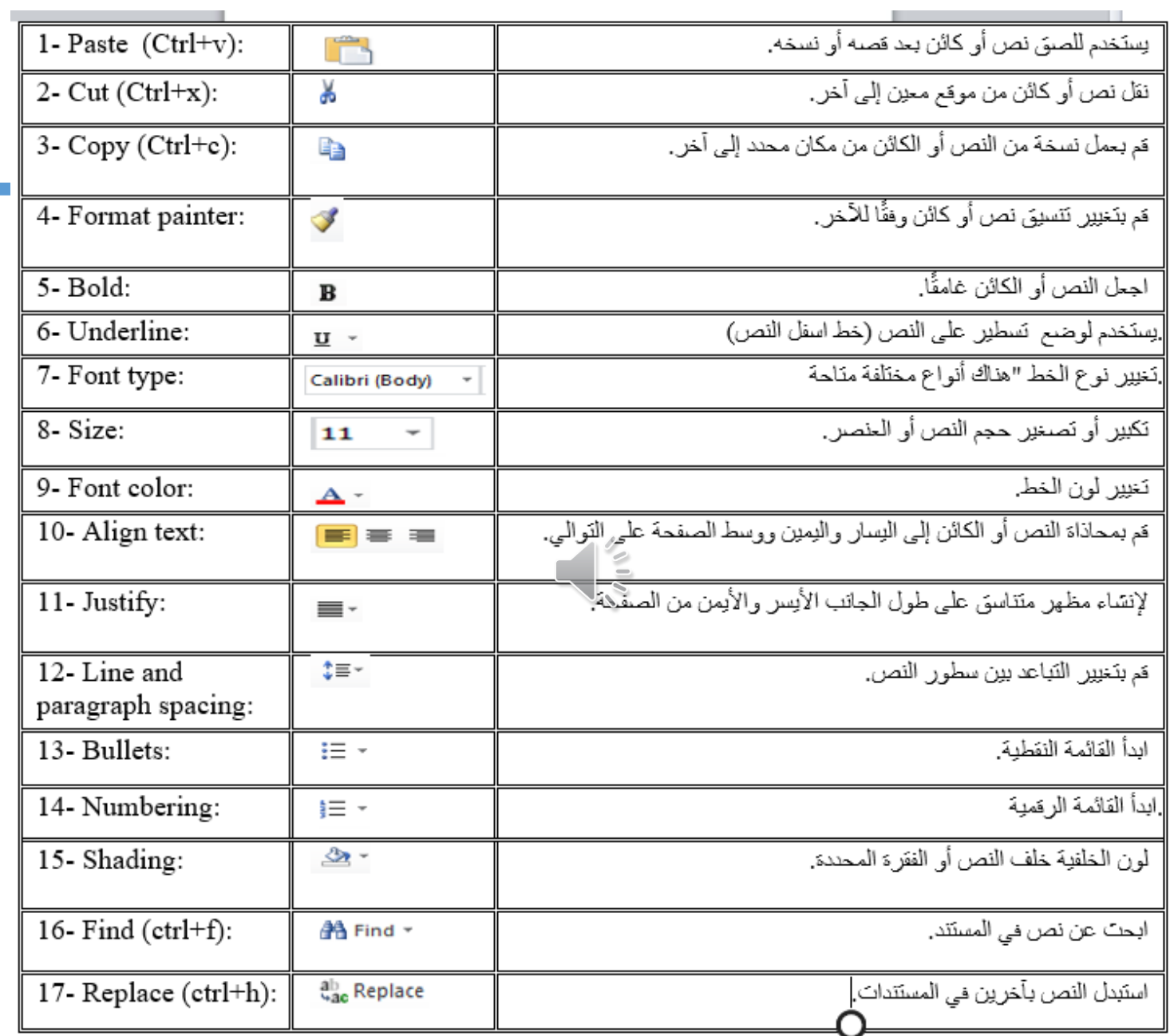

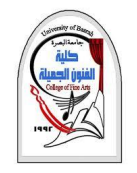

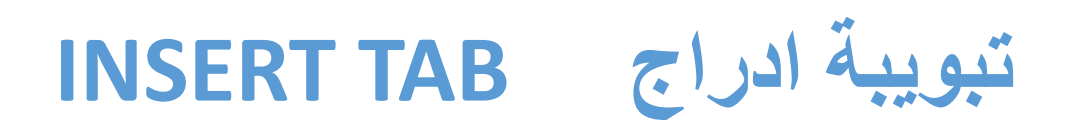

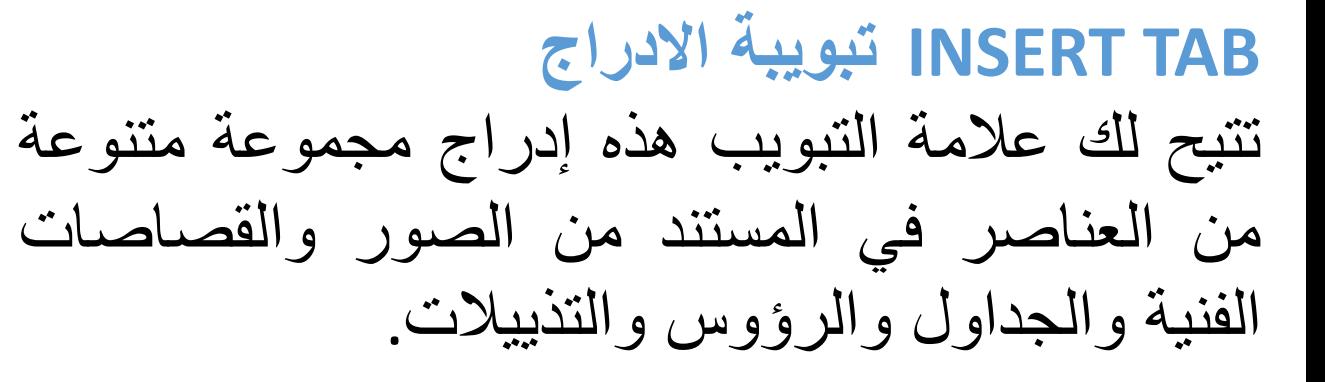

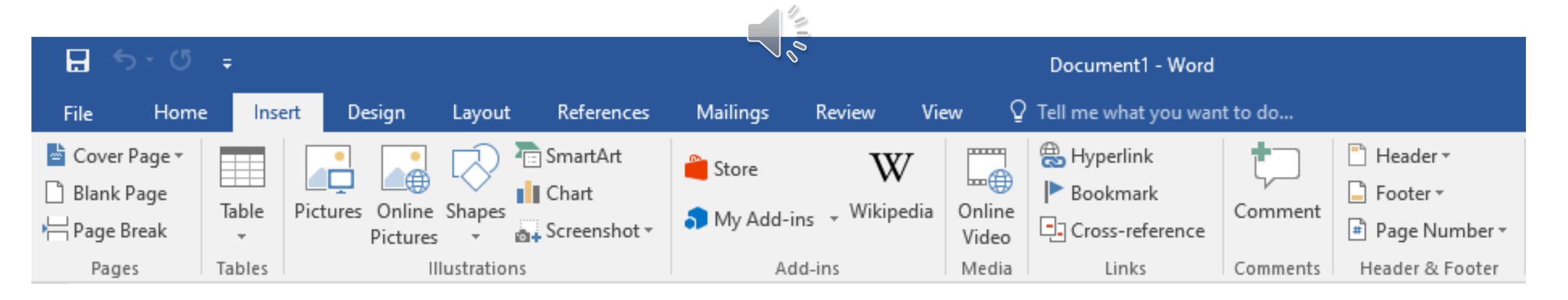

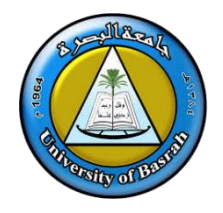

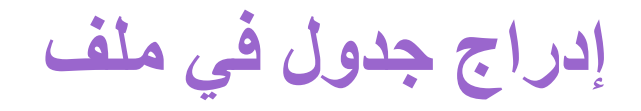

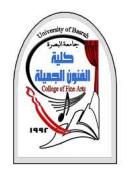

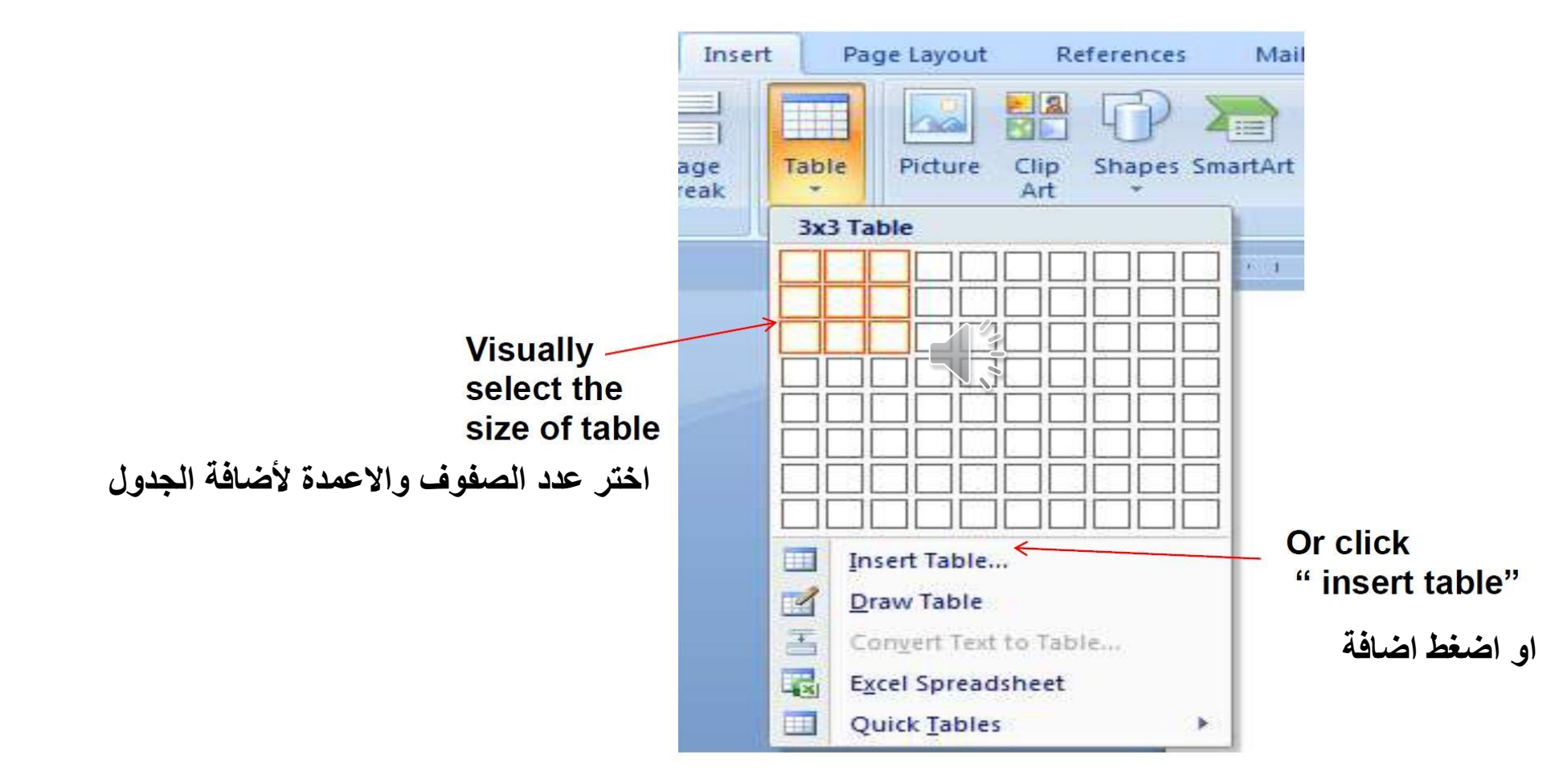

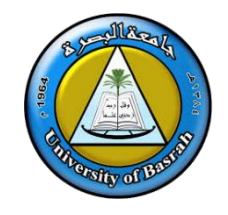

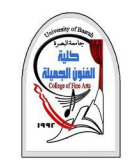

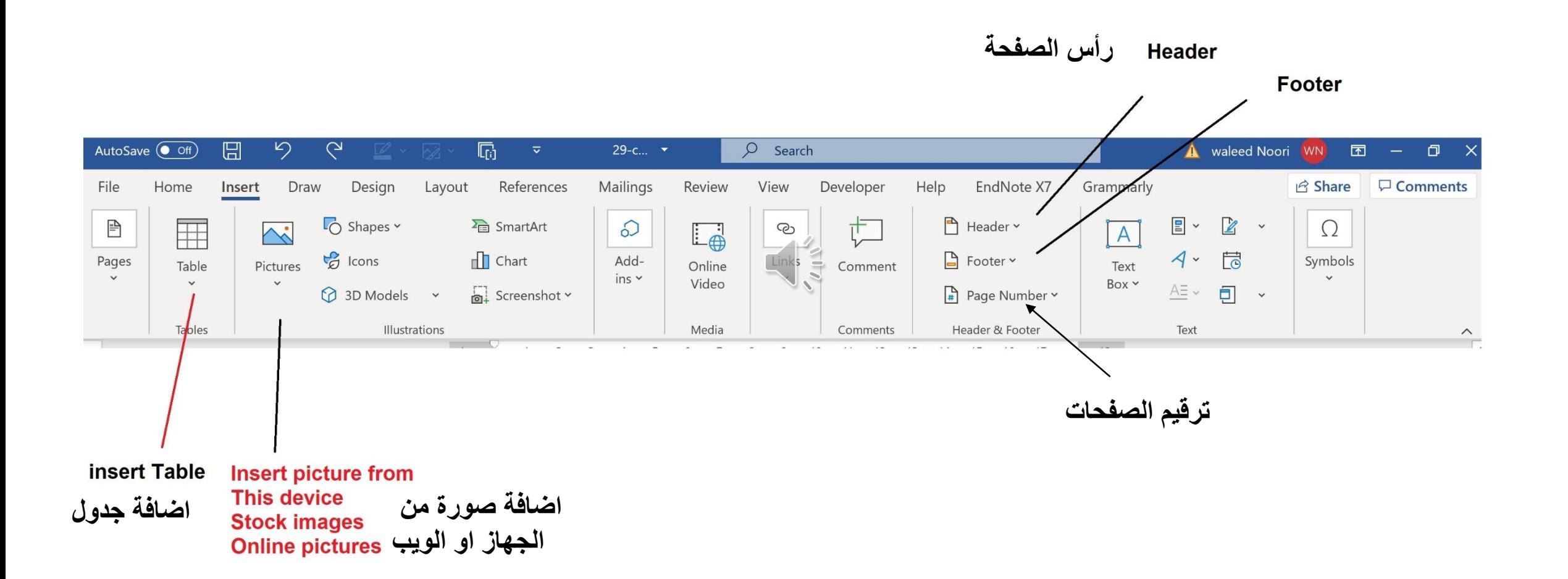

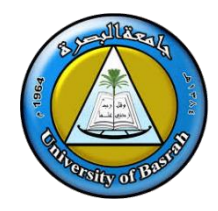

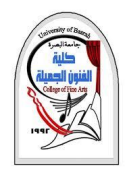

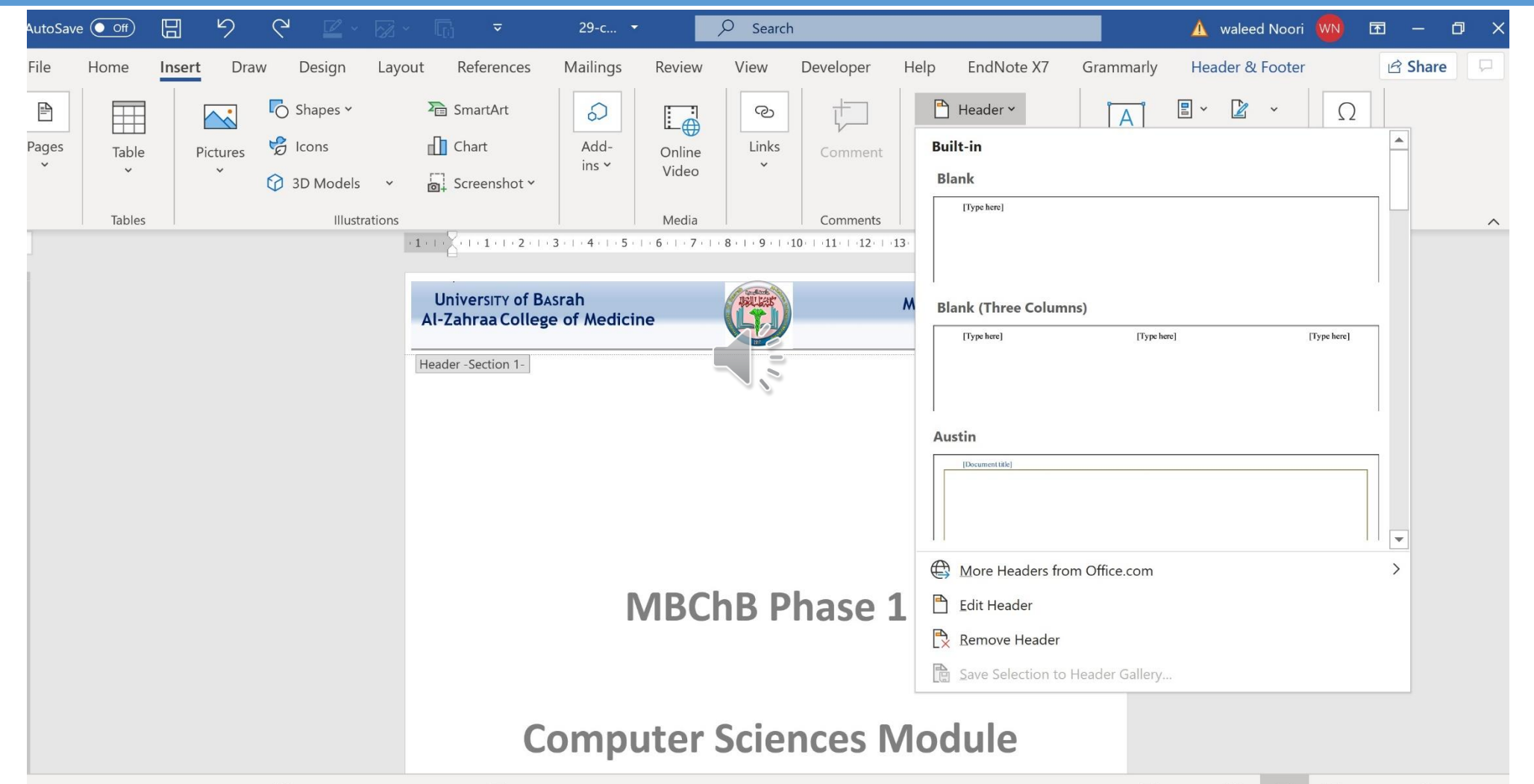

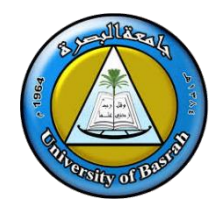

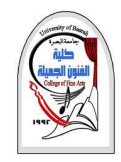

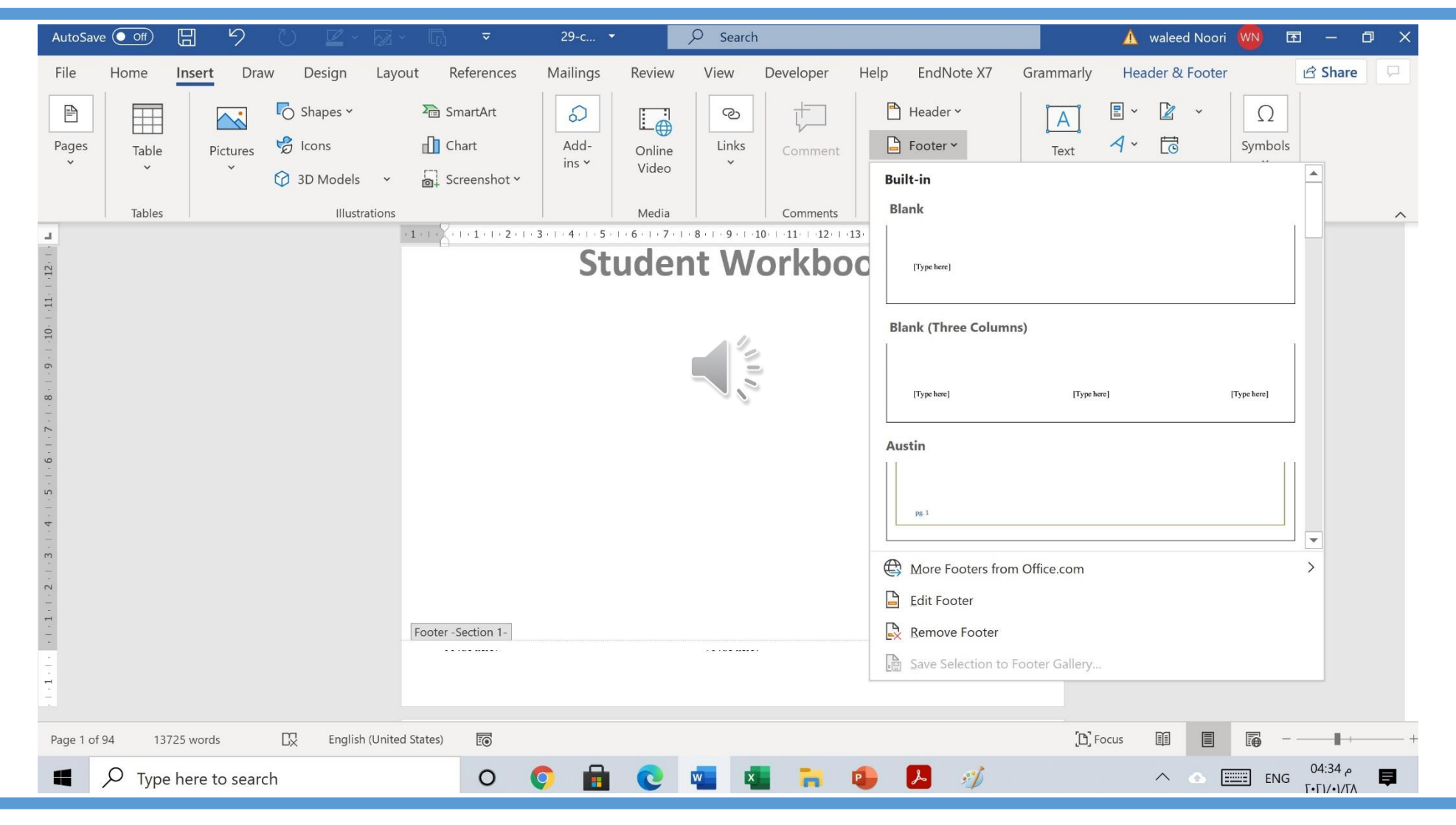

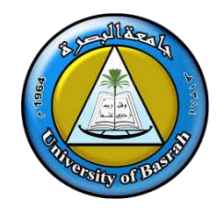

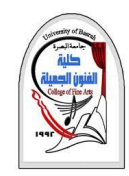

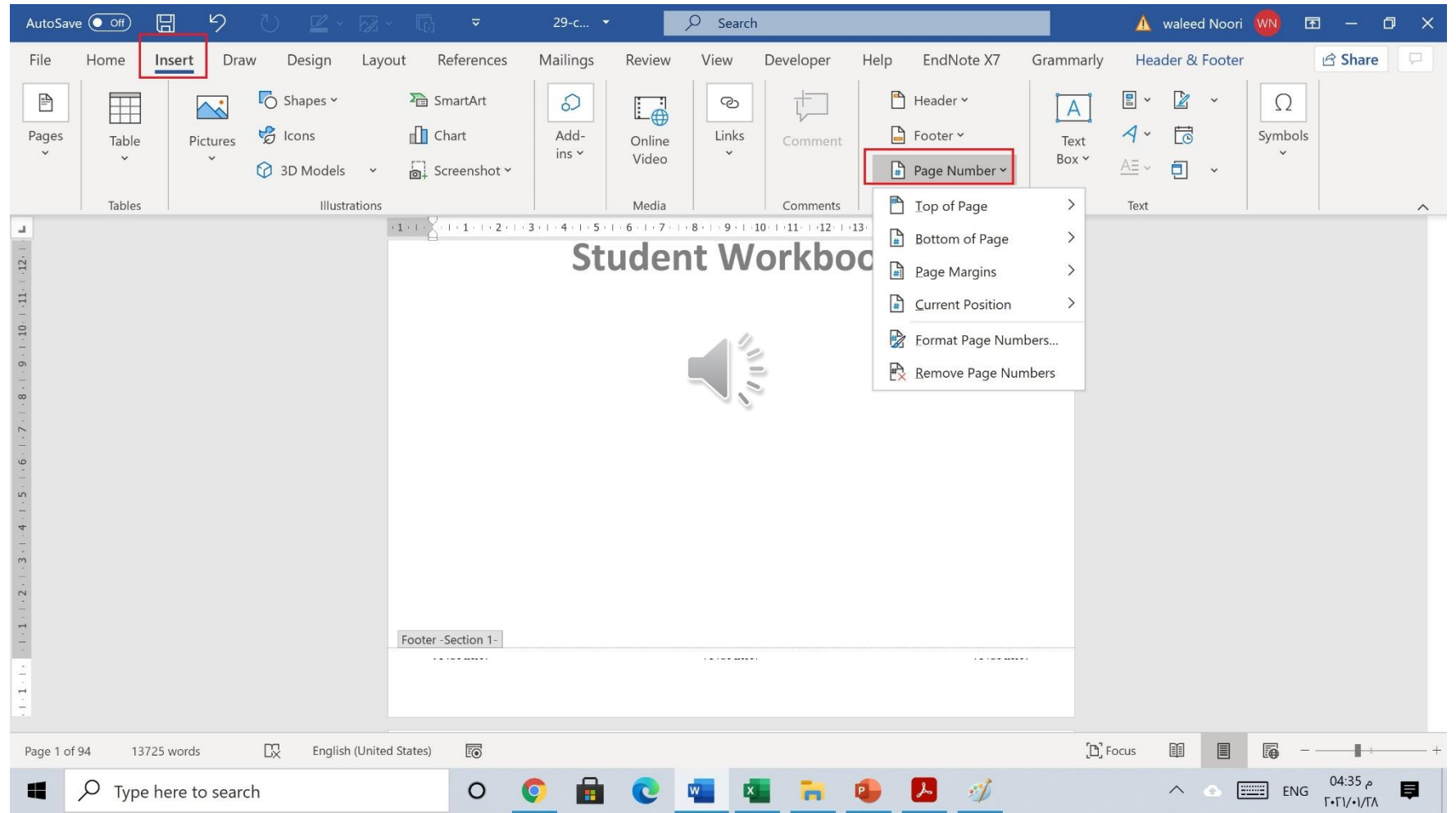

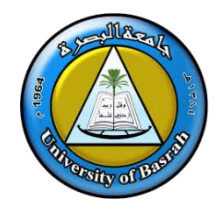

### **ادراج رمز Symbols Inserting**

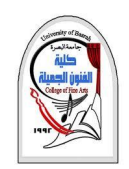

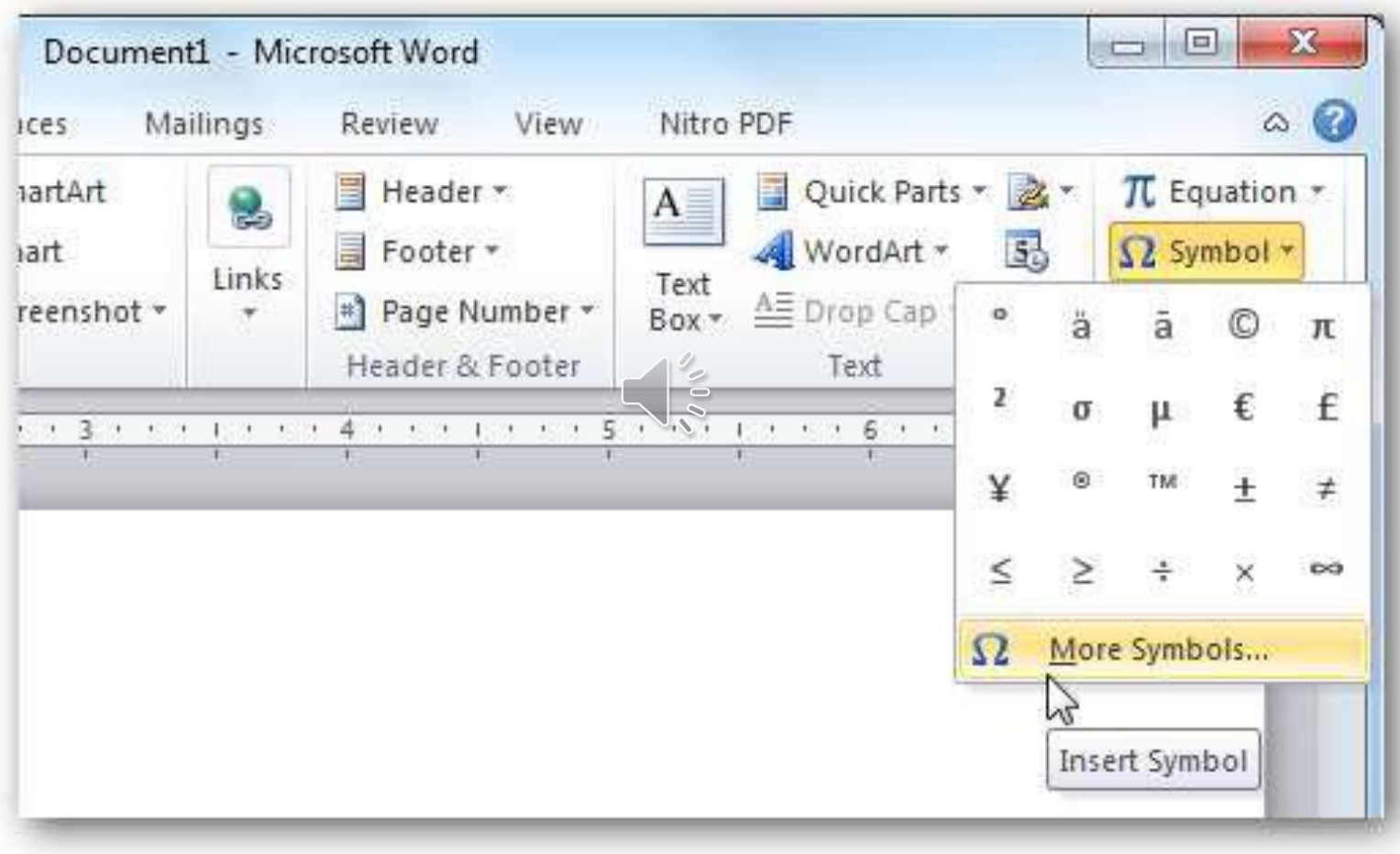

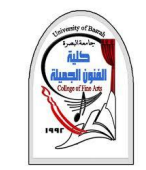

### **ادراج رمز Symbols Inserting**

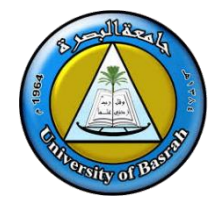

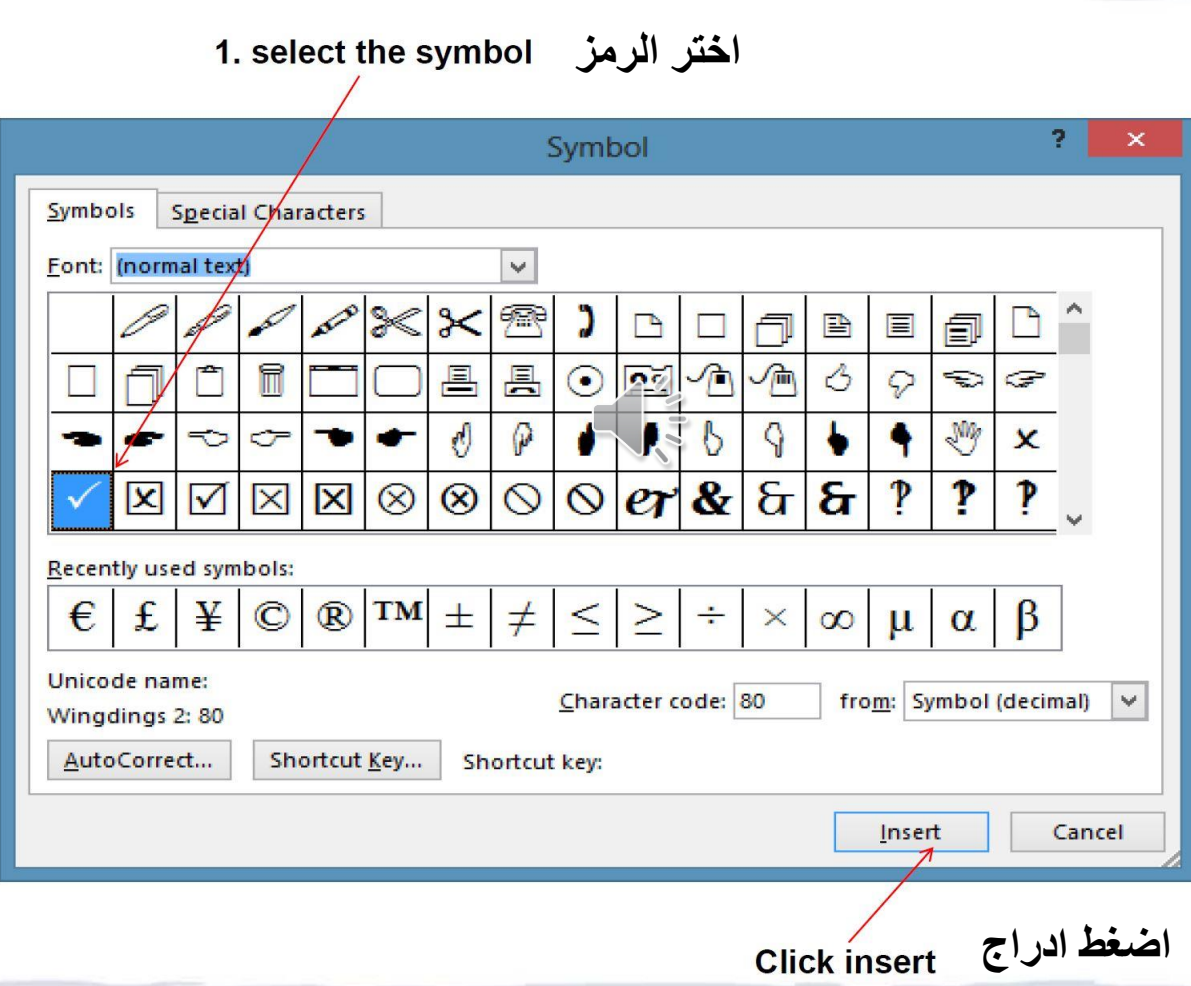

AL-Zahraa College of Medicine –University of Basrah 24

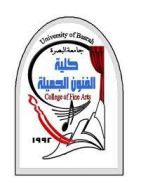

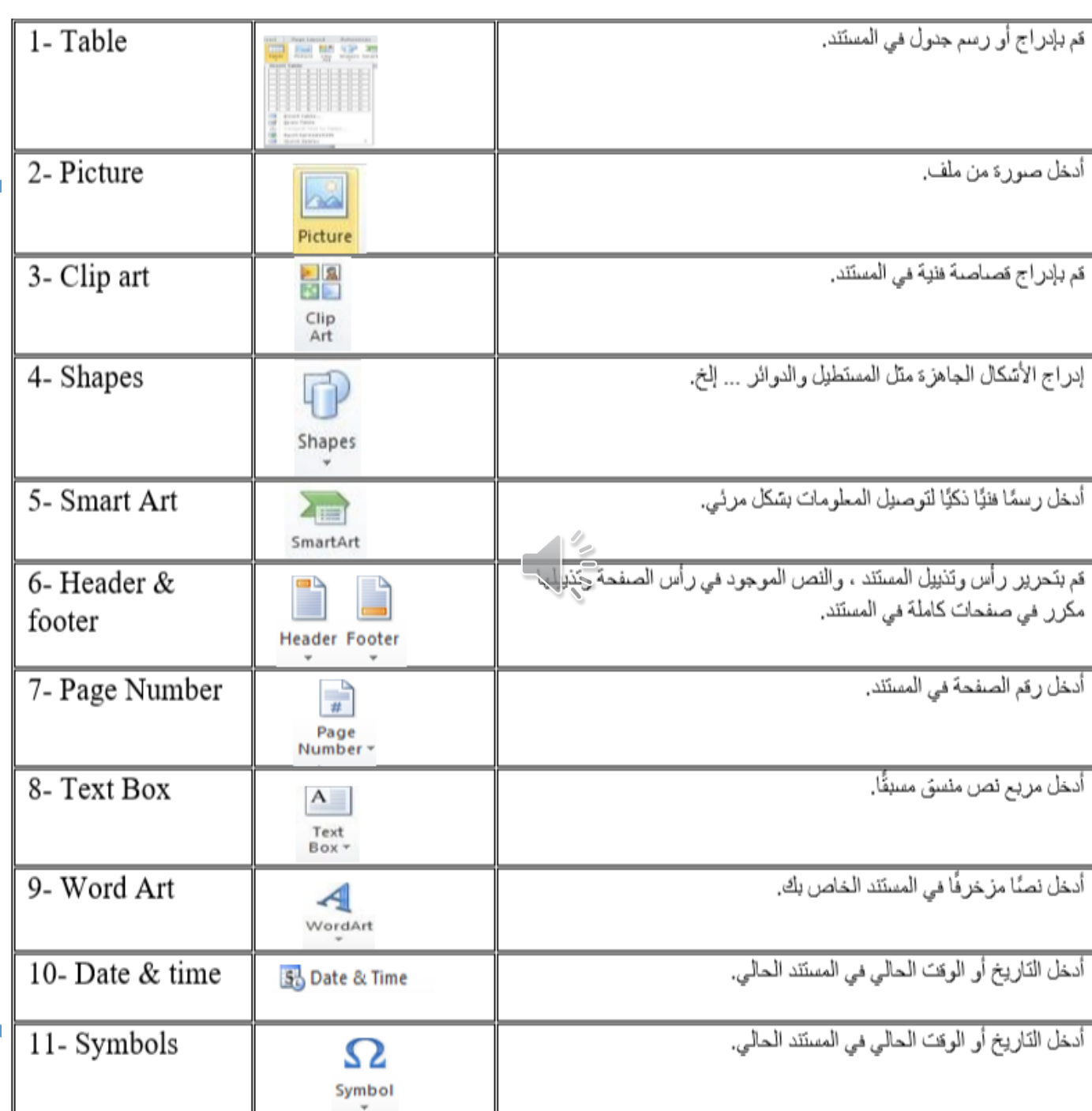

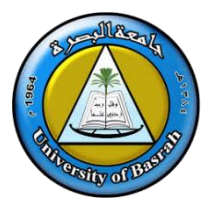

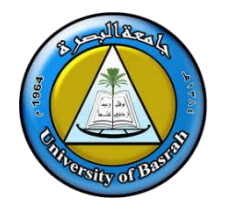

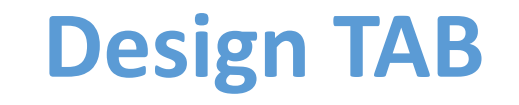

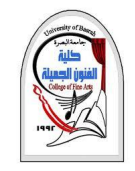

تحتوي علامة التبويب هذه على تنسيق المستند والألوان والخطوط والعلامة المائية ولون الصفحة وحدود الصفحة

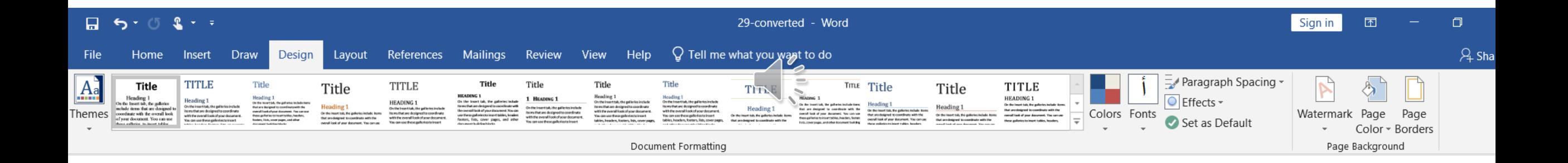

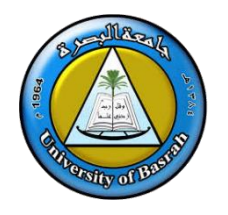

### **Borders and Shading الحدود والتظليل**

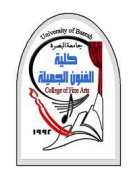

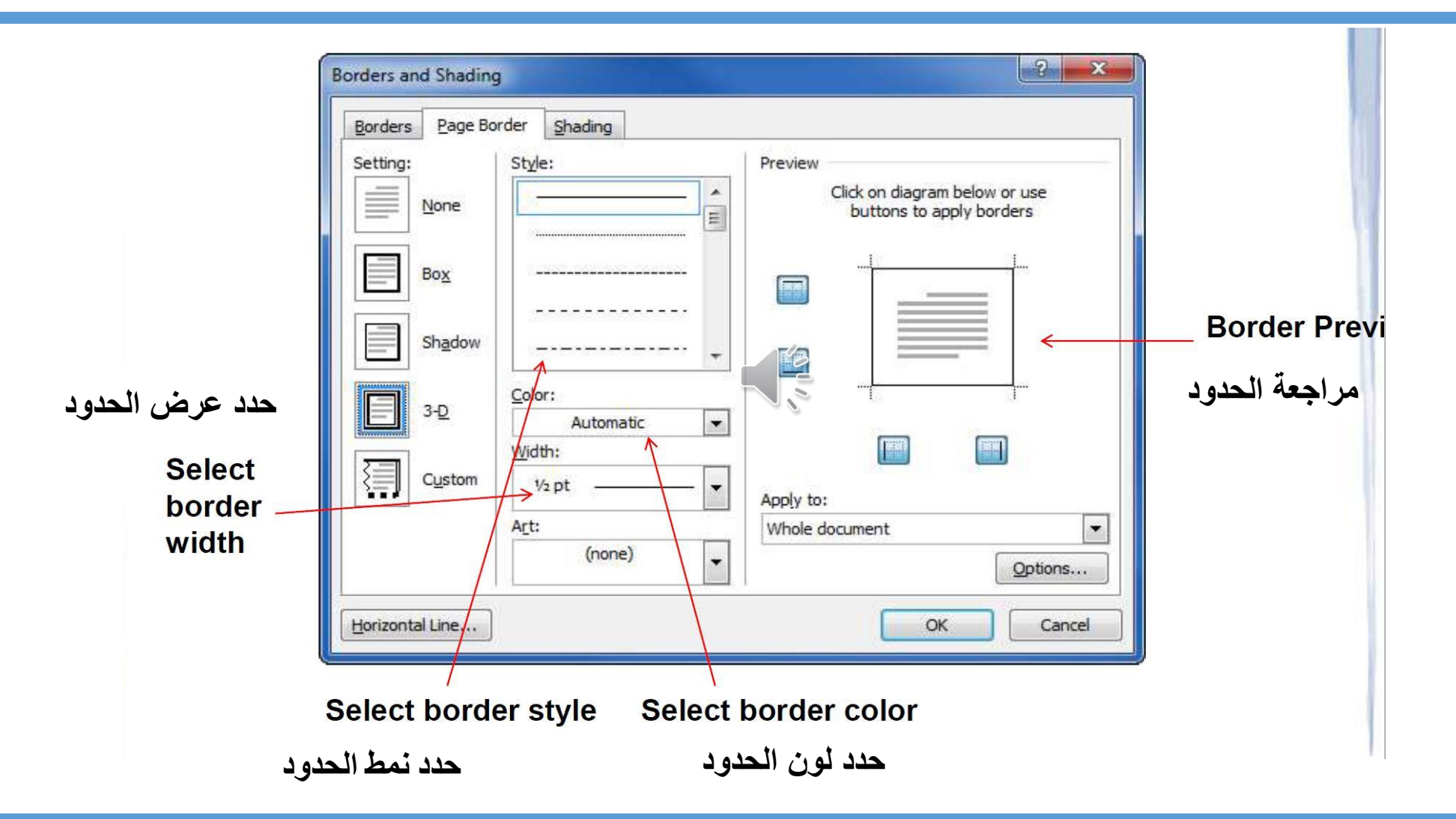

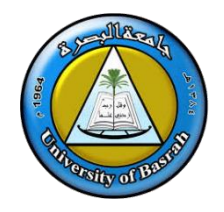

### **PAGE LAY-OUT قائمة**

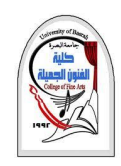

#### **PAGE LAY-OUT TAB** تحتوي عالمة التبويب هذه على أوامر لضبط عناصر الصفحة مثل الهوامش والاتجاه وإدراج الأعمدة وخلفيات الصفحات

 $\sqrt{\frac{2}{\varphi}}$  $5 - 0 =$ H Mailings Home Design **References** File Insert Review View Layout **HBreaks** \* 僵 Indent Spacing  $\div$   $\downarrow \equiv$  Before: 0 pt  $\frac{1}{2}$  Left: 0 cm  $\frac{1}{3}$  Line Numbers  $\tau$  $\frac{1}{2}$ Margins Orientation Size Columns  $\frac{1}{r}$   $\frac{1}{r} =$  After:  $E_F$  Right:  $0 \text{ cm}$  $\triangle$  $b^{\alpha-}$  Hyphenation  $\sim$ 8 pt  $\overline{\Psi}^{\pm}$ Page Setup Paragraph  $\overline{\Gamma_{21}}$  .  $\overline{\Gamma_{21}}$ 

والسمات.

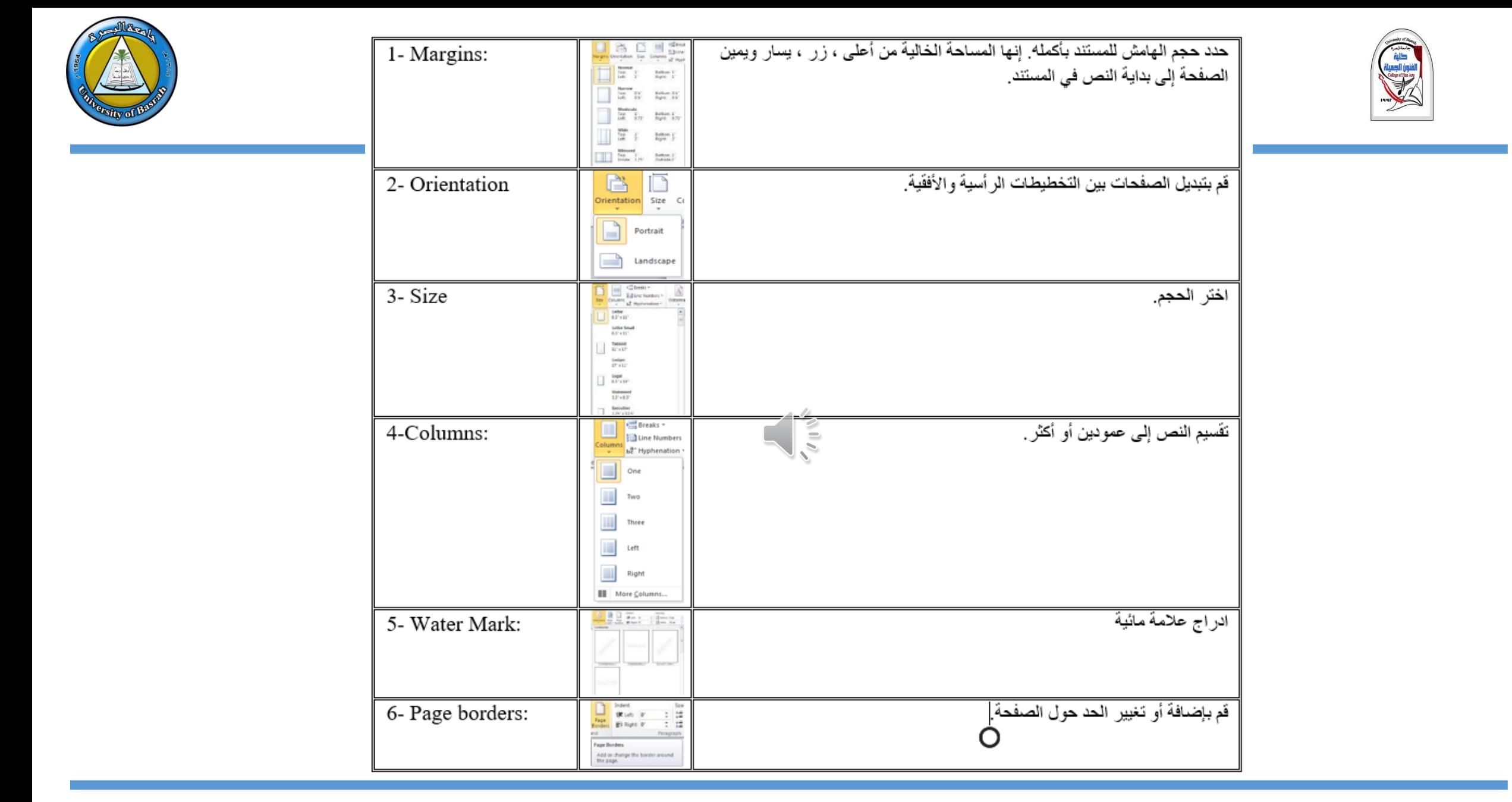

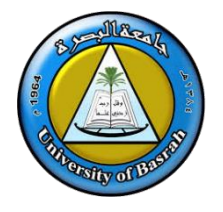

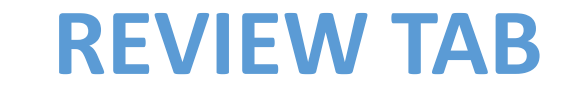

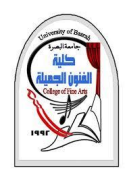

#### **REVIEW TAB**

تتيح لك عالمة التبويب هذه إجراء أي تغييرات على المستند الخاص بك بسبب مشاكل التدقيق اإلمالئي والنحوي. كما أنه يحتوي على ميزة تعقب التغييرات التي توفر لألشخاص القدرة على تدوين المالحظات والتغييرات على مستند شخص آخر.  $\frac{1}{2}$ 

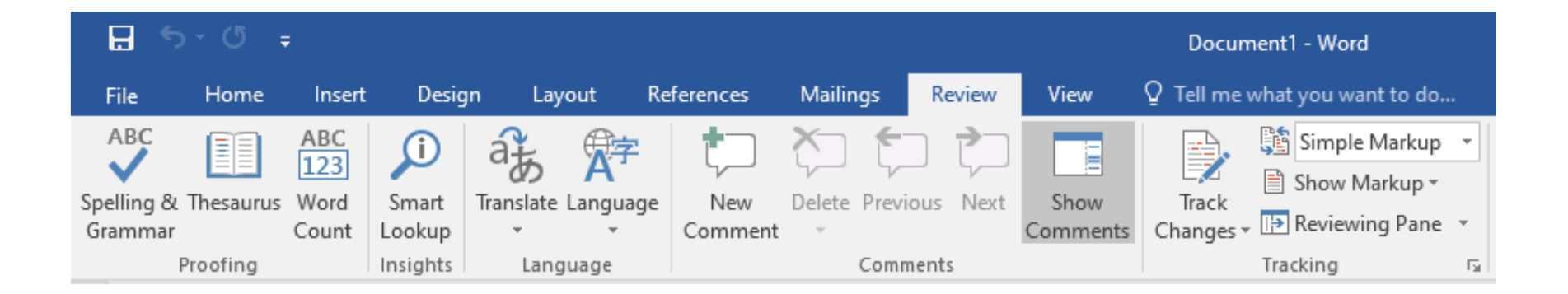

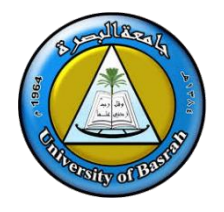

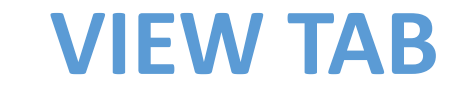

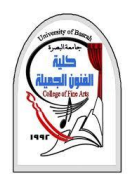

#### **VIEW TAB**

تتيح لك عالمة التبويب هذه تغيير عرض المستند إلى مستند مختلف من صفحتين أو تكبير / تصغير.

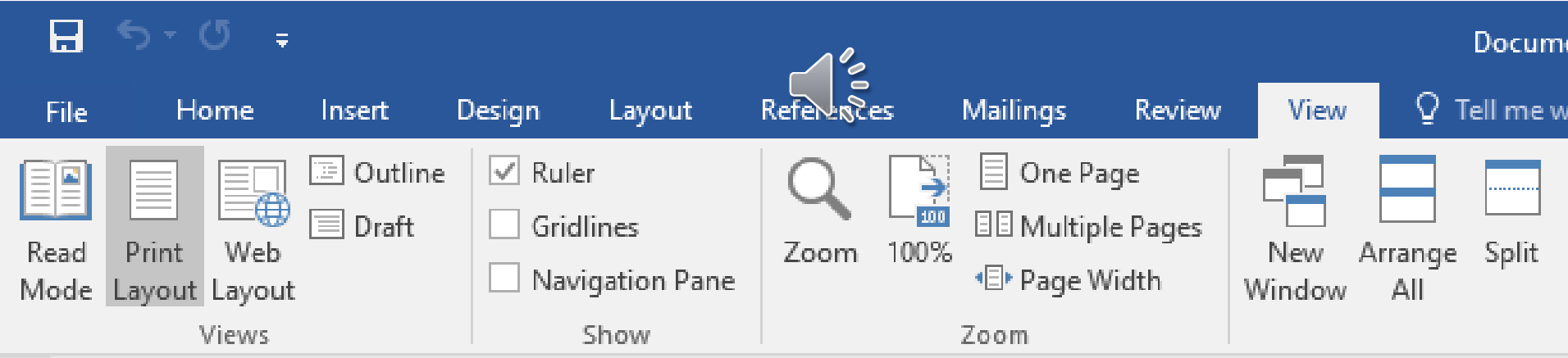

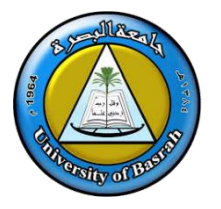

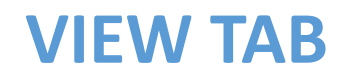

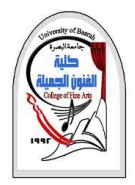

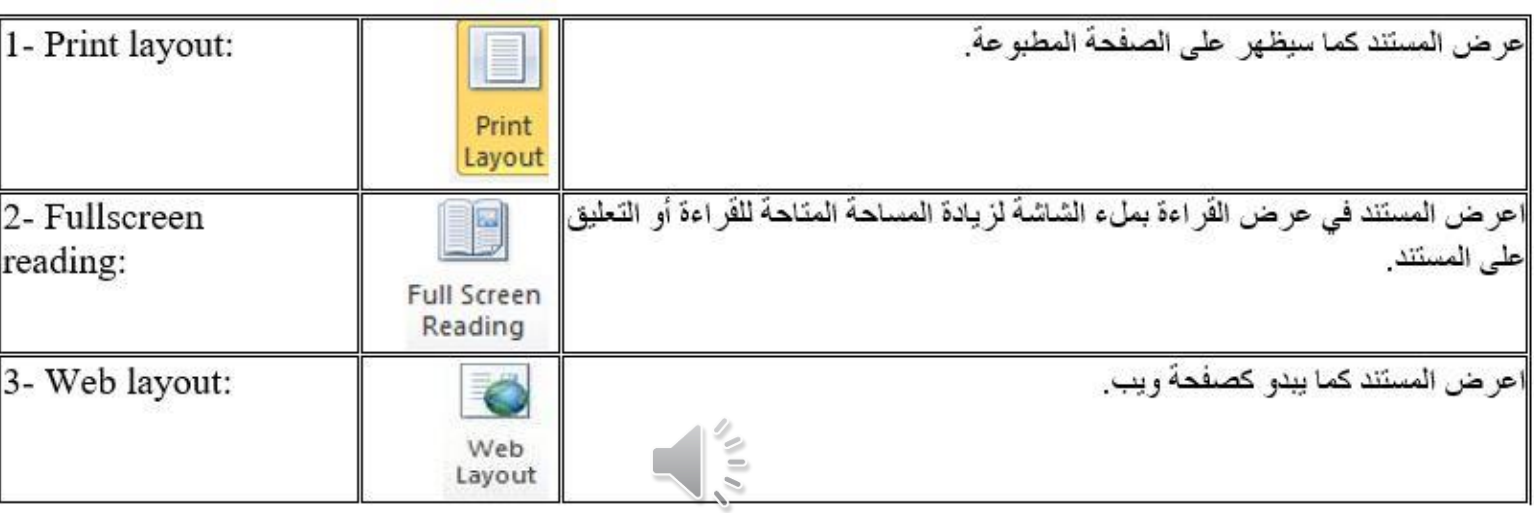

#### Zooming document:

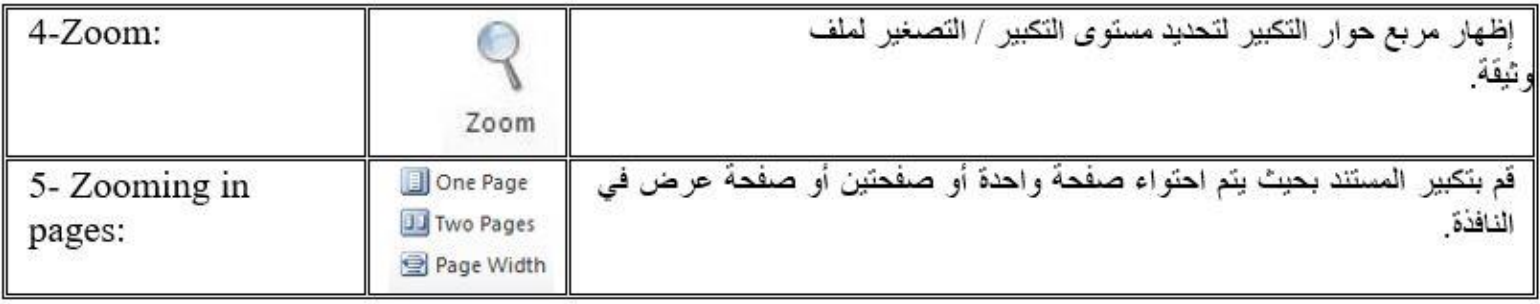

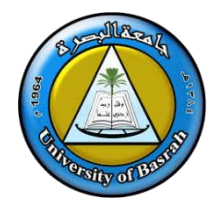

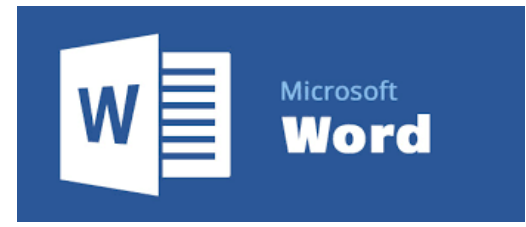

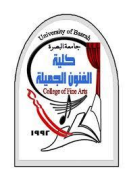

# **Thank you**